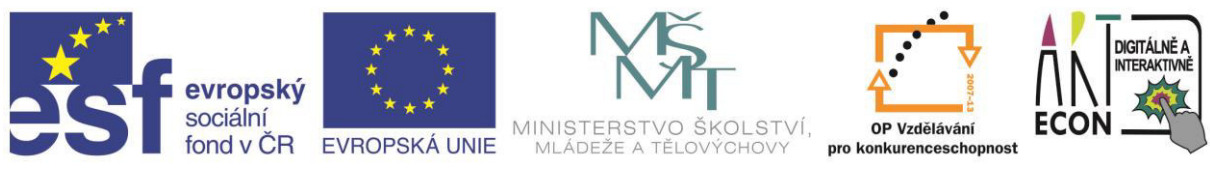

INVESTICE DO ROZVOJE VZDĚLÁVÁNÍ

#### Klíčová aktivita č. 5 – ICT Co chceme – krycí list

Autor: kolektiv autorů pod vedením Davida Pokorného. Na obsahu školení se podíleli tito autoři (v abecedním pořadí): Martin Fráňa, Martin Izera, Josef Kolář, Luboš Langer, Jan Lavrinčík, Radim Lindner, Monika Mackovíková, Dominik Neoral, David Pokorný, Zdeněk Vlček, Jiří Zacpal, Jan Zahradník, Pavel Zehnula, Anna Zlámalová

- 1. vzdělávací seminář Co chceme Android
- 2. vzdělávací seminář Co chceme iOS
- 3. vzdělávací seminář Co chceme Windows

### **Android** využití tabletu

Název projektu: Digitálně a interaktivně Název operačního programu: OP Vzdělávání pro konkurenceschopnost Registrační číslo: CZ.1.07/1.3.00/51.0030

"ICT - co chceme"

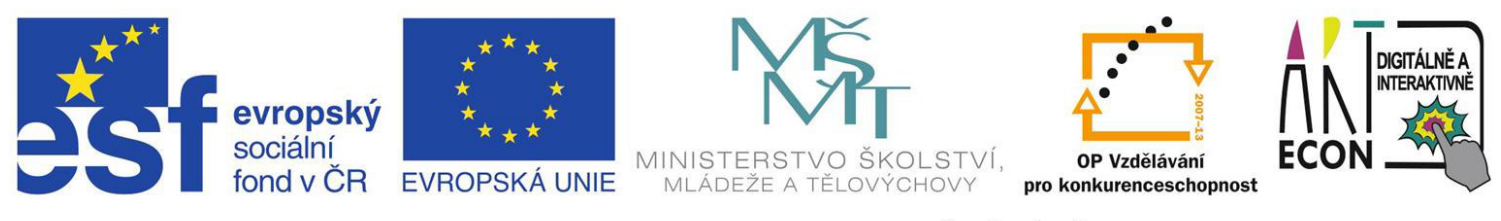

INVESTICE DO ROZVOJE VZDĚLÁVÁNÍ

### **Osnova školení**

#### **1. část školení - obecné informace**

- o oživení zařízení, Google účet
- o propojení, prezentování
- Google play aplikace a aktualizace
- **O** WiFi, internetový prohlížeč Chrome
- o připojení periferií, údržba

#### **2. část školeŶí - workshop**

- $\circ$  multimédia pořizování fotek a videa
- **o** aplikace výukové, učitel/žák
- $\circ$  další využití tabletu vizualizér, GPS, diktafon

## Operační systémy

- vývoj od příkazového řádku k dlaždici  $\bullet$
- odlišnosti OS:  $\bullet$ 
	- desktop  $\bullet$
	- dotykové zařízení  $\bullet$
	- server  $\bullet$
- OS pro mobilní zařízení (A, W, iOS)  $\bullet$
- platformy pro spolupráci různých OS  $\bullet$ 
	- web  $\bullet$
	- cloudová řešení  $\bullet$

## Popis zařízení s OS Android

- zapnutí / uspání / vypnutí / restart
- zeslabení / zesílení zvuku (i jiné funkce)
- otáčení obrazu na displeji
- · plochy, hlavní plocha, zamčená obrazovka
- · spuštěné aplikace
- nastavení, úpravy vzhledu
- režimy (tichý, letadlo)

# **Účet Google**

- nezbytnost pro používání zařízení **přístup do Google Play**
- stahování aplikací (placené/zdarma)
- není nutné opouštět starý email
- množství služeb pod 1 účtem:
	- **Drive**
	- **Gmail**
	- Youtube
	- kalendáře, weby, skupiny, G+, fotky, mapy

## Propojení s jinými zařízeními

- nejsnazší cesta výměny dat Google Drive
	- synchronizace
- · prostřednictvím kabelu USB
	- jako disková jednotka
	- jako zařízení lze zálohovat/vzdáleně ovládat
- pomocí Bluetooth
	- pomalejší
	- malý dosah  $\bullet$

## **Prezentování pomocí Android**

- propojení s dataprojektorem:
	- kabelem miniHDMI / HDMI
	- kabel + redukce na VGA
	- bezdrátově pomocí WiFi dongle (včetně připojení)
	- $\cdot$  technologie MHL rozhraní pro propojení TV a mobilních zařízení
- jiné možnosti:
	- vzdálené ovládání (aplikace UNIFIED) počítače s projektorem
	- prezentace běžící na webu (třeba tato:-)

## Příslušenství k Android

#### • audio (jack 3,5 mm)

- sluchátka, audiosystém  $\bullet$
- data  $\bullet$ 
	- miniUSB  $\bullet$
	- redukce čtečka karet/USB port  $\bullet$
- · ovládání
	- připojení externí klávesnice, myši:-)  $\bullet$
- tisk  $\bullet$ 
	- pomocí aplikace (např. Cloud Print) a síťové tiskárny  $\bullet$

### **Bezpečnost práce s Android**

- · hlavní nebezpečí WiFi připojení
	- · žádná osobní data, hesla, PIN
	- raději nepřipojovat k neznámým sítím  $\bullet$
	- zabezpečené stránky https  $\bullet$
- ochrana  $\bullet$ 
	- bdělost  $\bullet$
	- antivir  $\bullet$
	- zálohování  $\bullet$

## Internetový prohlížeč Chrome

- · personalizace přihlášení do prohlížeče
	- synchronizace záložek  $\bullet$
	- historie  $\bullet$
- aplikace
	- online aplikace dostupné na všech typech zařízení  $\bullet$ včetně desktopu s Windows!
- ovládání
	- · pohyb po stránce
	- gesta  $\bullet$

## Péče o zařízení Android

- údržba
	- · nabíjení baterie
	- úsporný režim
	- ochranná fólie
	- pero
- zálohování
	- Google Drive
	- Google Chrome
	- záloha přes USB

## Pořizování multimédií s Android

- fotografování  $\bullet$ 
	- výběr objektivu
	- přiblížení / oddálení  $\bullet$
	- časovač, vyvážení bílé, efekty, kvalita  $\bullet$
- · záznam videa
	- dtto + časosběr
- · snímek obrazovky
	- pomocí aplikace  $\bullet$
	- někdy i delší stisk tlačítka napájení + výběr  $\bullet$

## **Srovnání Android : Windows**

- více aplikací
- spousta přidružených služeb díky G účtu
- lepší ovládání dotyk. zařízení - jas, profily, baterie
- větší podpora využití účtu na jiných zařízeních
- lze spustit desktop aplikace pro Windows
- · snazší přechod notebooktablet
- dostupnost ovladačů pro periferie
- možnost spouštění flashe na webu

#### Základní počítačové dovednosti **TABLETY**

Název projektu: Digitálně a interaktivně Název operačního programu: OP Vzdělávání pro konkurenceschopnost Registrační číslo: CZ.1.07/1.3.00/51.0030

"ICT - co chceme"

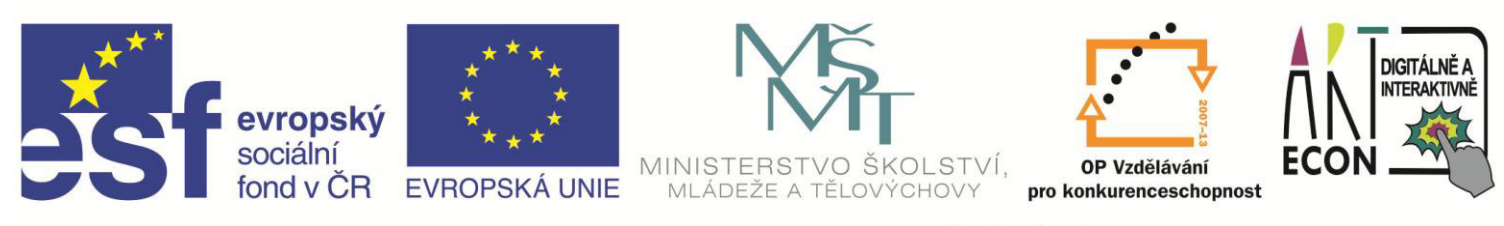

INVESTICE DO ROZVOJE VZDĚLÁVÁNÍ

#### **TABLETY**

· Jsou zařízení na pomezí přenosného počítače a chytrého

mobilního telefonu s velkou dotykovou obrazovkou a

minimem mechanických tlačítek.

## ROZDĚLENÍ TABLETŮ DLE OS

- $\cdot$  iOS,
- · Android,
- · Windows.

## ROZDĚLENÍ TABLETŮ APPLE IPAD

- · iPad 1. generace
- · iPad 2. generace
- · Nový iPad
- · iPad 4. generace
- · iPad mini
- iPad Air

### **Technické parametry tabletů iPad**

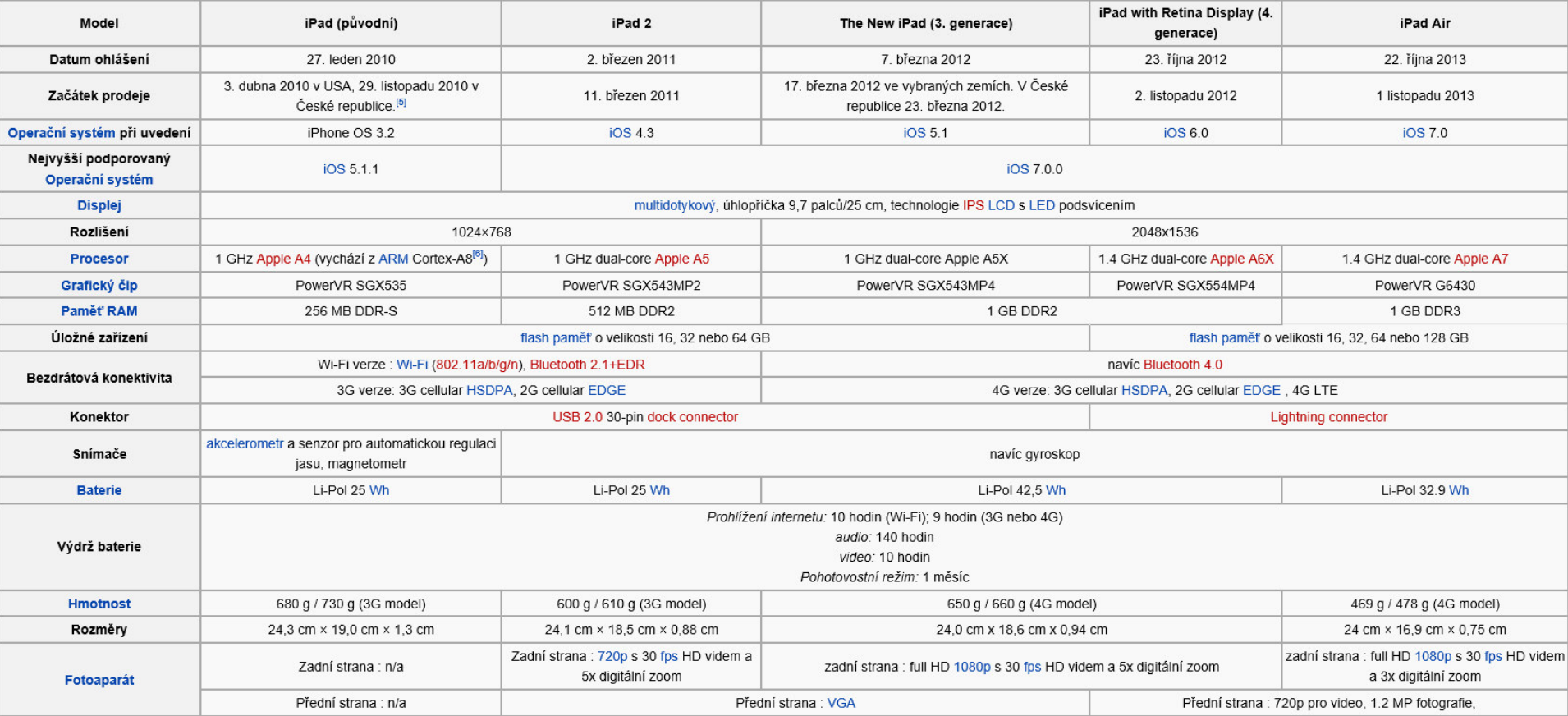

## **TABLET IPAD – ČELNÍ STRANA**

- 1. Dotykový displej (9,7 nebo 7,9 palců),
- · 2. Mechanické tlačítko Home Button,
- 3. Kamera pro FaceTime hovory a "selfie" fotografie.

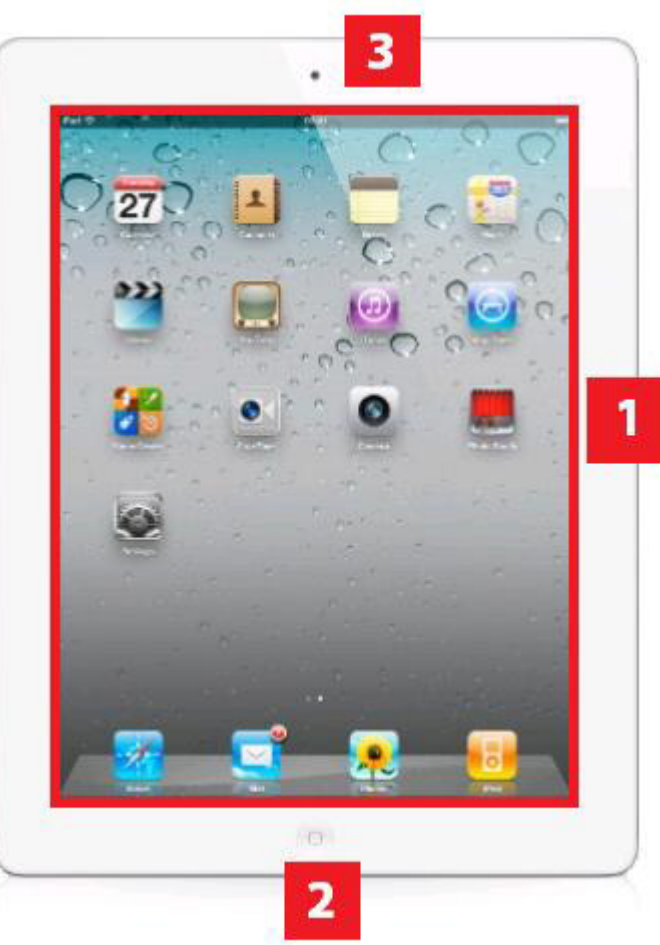

## **TABLET IPAD – ČELNÍ STRANA**

- 1. Dokovací konektor,
- 2. Reproduktor,
- 3. Kamera, fotoaparát,
- 4. Kolébkový přepínač hlasitosti,
- 5. Přepínač tichého režimu,
- 6. Power Button,
- 7. Zdířka pro připojení sluchátek  $(jack 3,5 mm)$ .

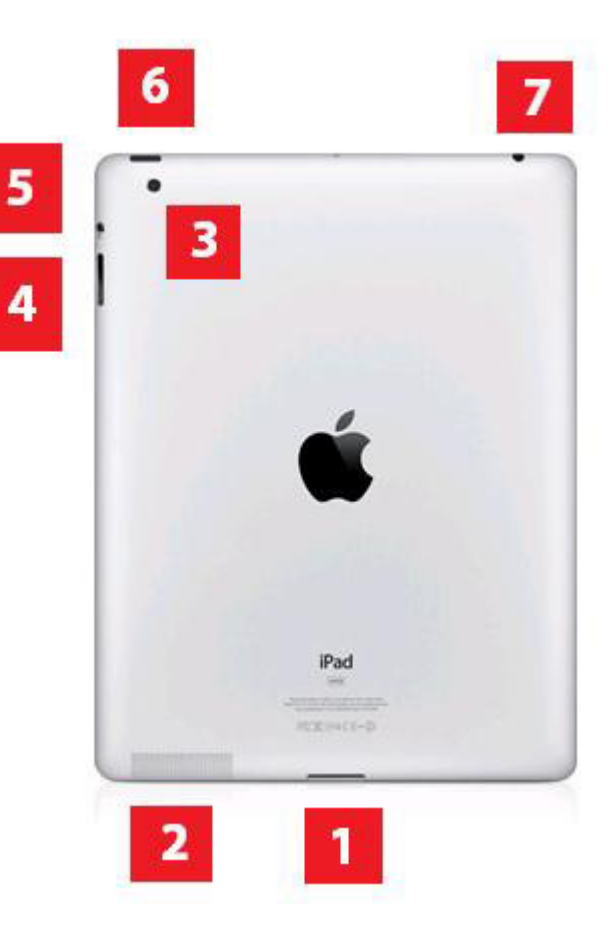

## **TABLET IPAD – ČELNÍ STRANA**

- · 1. Přepínač tichého režimu,
- 2. Kolébkový přepínač hlasitosti.

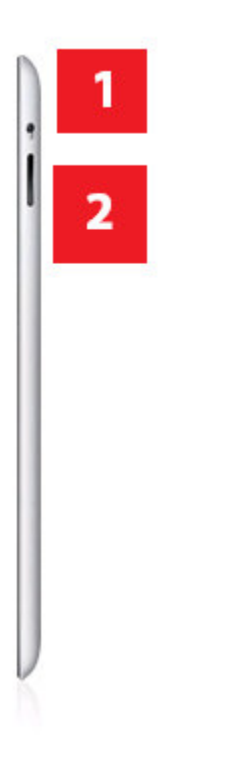

## **TABLET IPAD – OPERAČNÍ SYSTÉM**

- $\cdot$  iOS 7, iOS 8.
- · Klíčové vlastnosti:
- · Jednoduchost.
- · Stabilita.
- · Bezpečnost.

## **ORGANIZACE A SYSTÉM IKON**

- Podržením prstu na libovolné aplikaci vstup do editačního režimu.
- Položením prstu a tažením mezi dvě aplikace - přesun.
- Položením prstu a přesunem jedné aplikace na jinou – vytváření složek.

#### **APPLE ID**

- · Jednotný elektronický účet u společnosti
	- Apple nákupy zboží, aplikací, hudby, filmů,
	- knih a vzdělávacích materiálů.

#### **APPLE - FUNKCE**

#### Co je Apple ID?

Apple ID je vaše uživatelské jméno pro všechny činnosti související se společností Apple: nakupování v iTunes Store, povolení služby iCloud na všech vašich zařízeních, nakupování v Apple Online Store, objednání rezervace v obchodech Apple Store, přístup na stránky podpory zákazníků společnosti Apple a mnoho dalšího.

#### Další informace o Apple ID >

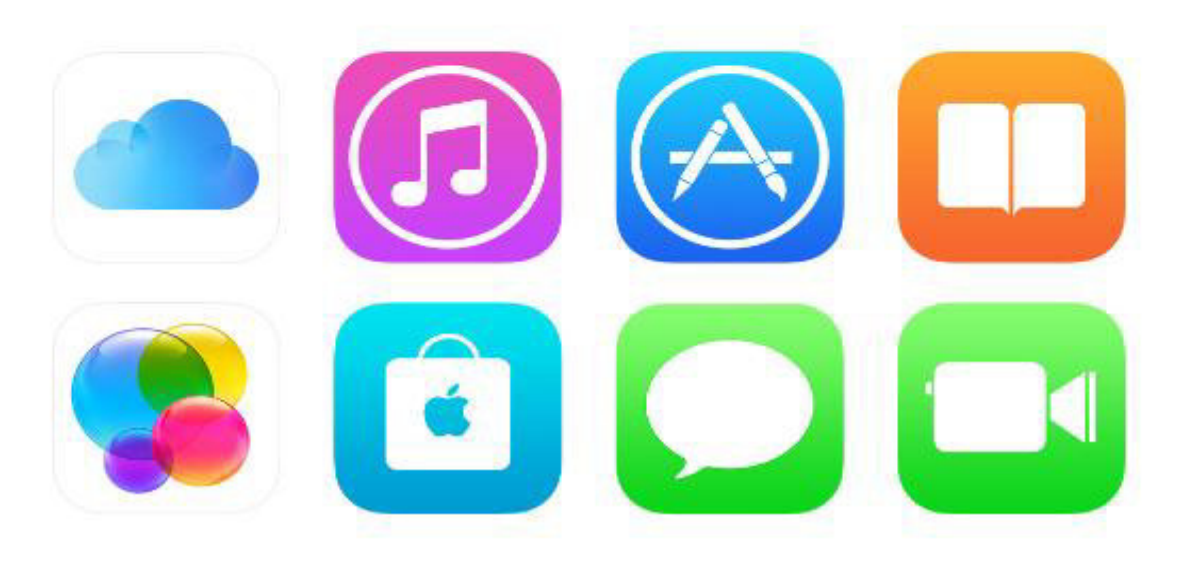

## **ZALOŽENÍ APPLE ID**

- 1. Při konfiguraci nového zařízení (iPad, iPhone, Mac)
- 1. Ze stránek Apple.cz https://appleid.apple.com/cz/

#### **FUNKCE TLAČÍTKA HOME BUTTON**

- 1x stisk zavření aplikace (obsah zůstává rozpracovaný v paměti),
- 2x stisk správce spuštěných aplikací,
- 1x dlouhý stisk hlasová asistentka Siri (dostupná pouze a anglickém jazyce).

#### **INTERNET**

- Připojení prostřednictvím sítě Wi-Fi,
- Výchozí internetový prohlížeč: Safari,
- Speciální gesta:
- Roztažení prstů (zoom zvětšení, zmenšení),
- Poklepání prstu (zoom zvětšení 2x),

#### **SAFARI – iOS 7, 8**

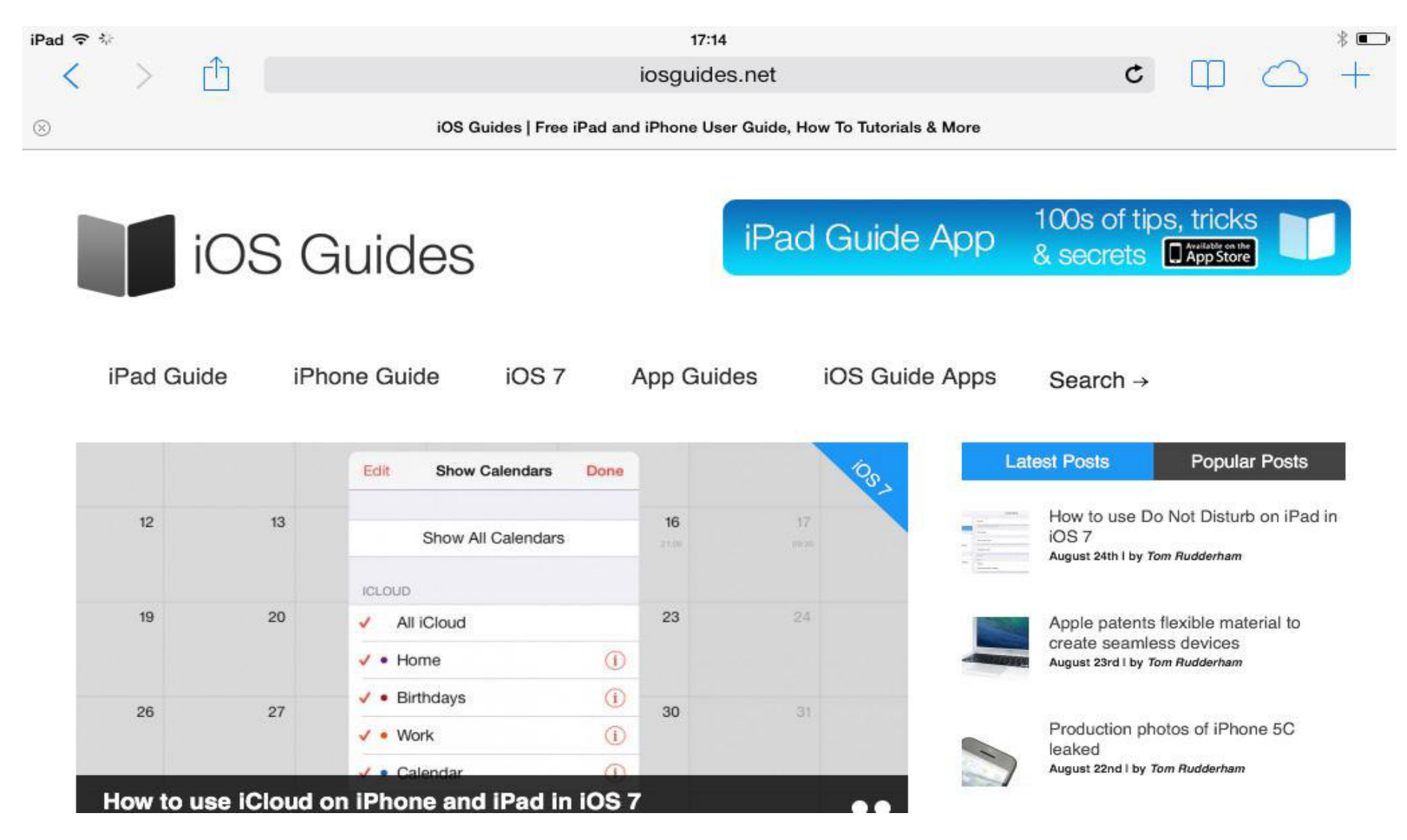

#### **SAFARI**

- Safari ŠIPKY (zpět, dále),
- OBDÉLNÍK SE ŠIPKOU (sdílení sociální sítě, mail, záložky s četbou),
- KNIHA zařazení do seznamu četby,
- MRÁČEK iCloud (otevírání stránek napříč zařízeními),
- PLUS přidat novou záložku.

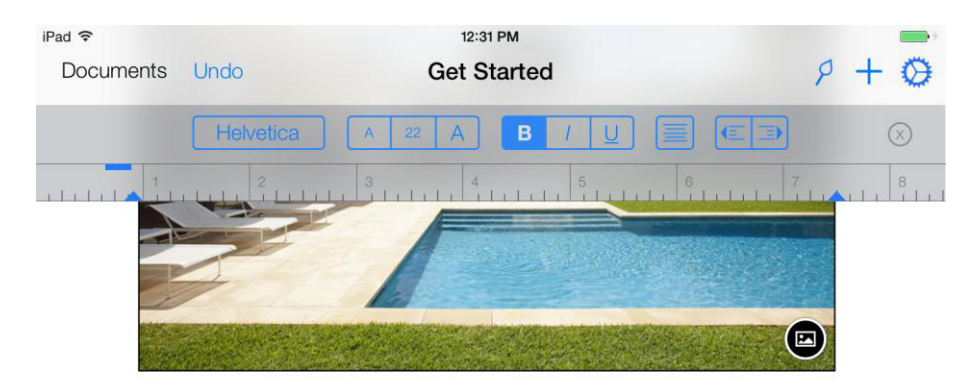

#### Document

Prepared for: Trenz Pruca, Title Prepared by: Urna Semper, Job Title Company Name 4321 First Street, Anytown, State ZIP T 123-456-7890 no\_reply@apple.com

June 30, 2012 Proposal number: 123-4567

#### **PAGES -Word na iPadu**

Project Proposal

 $\mathbf{1}$ 

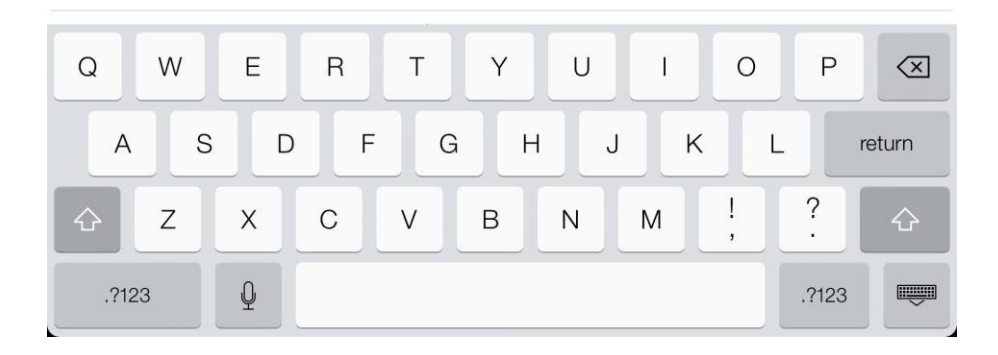

#### **PAGES – Word na iPadu (klíčové vlastnosti)**

- Softwarová (plovoucí) klávesnice,
- Bezdrátový tisk přes AirPrint,
- Sdílení prostřednictvím iCloud,
- Kompatibilita s dokumenty MS Office,
- Export do PDF, Pages a DOCX.

#### **KEYNOTE – PowerPoint na iPadu**

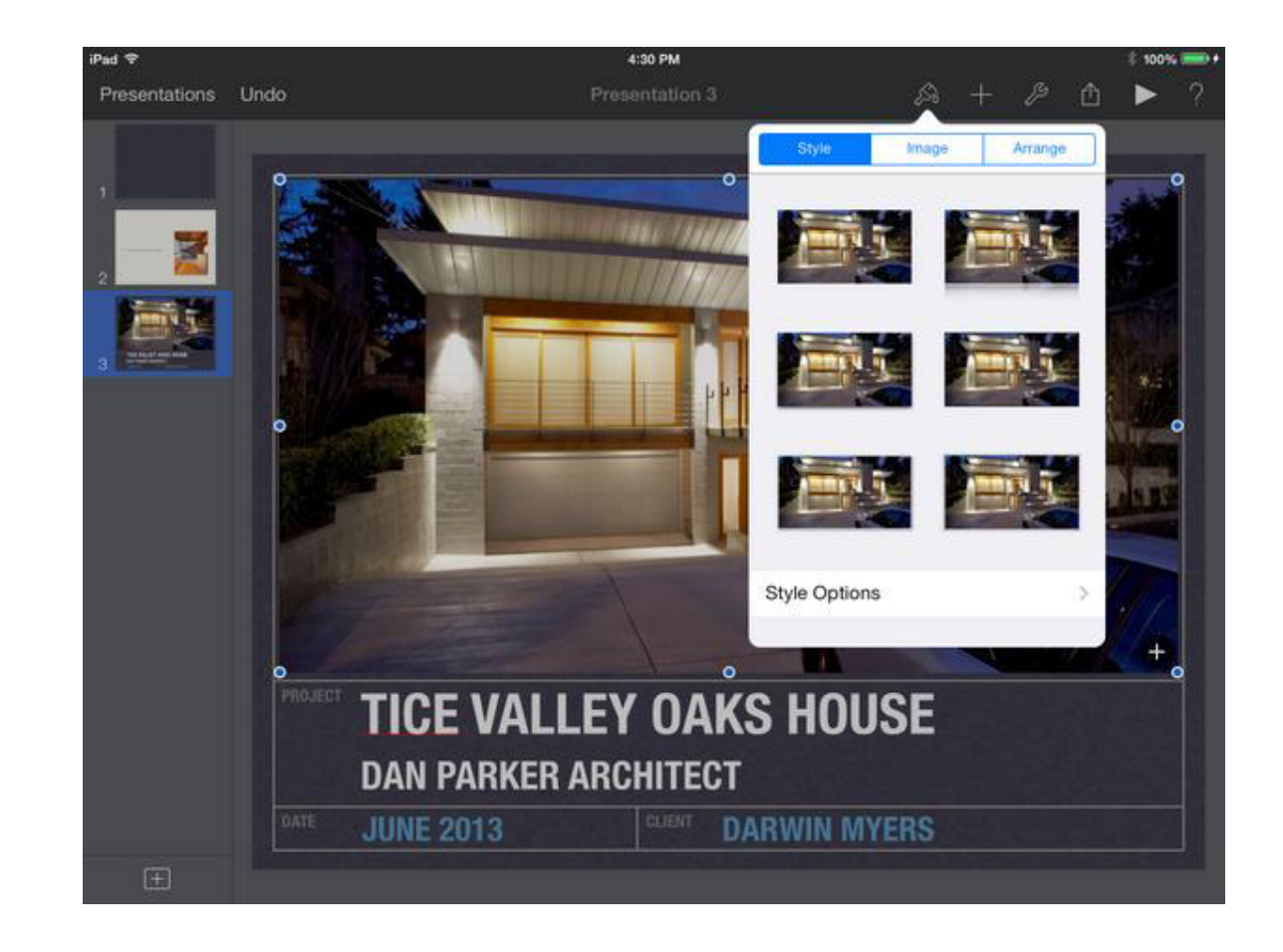

#### **KEYNOTE – klíčové vlastnosti**

- Filmové efekty typu kouzelný přesun,
- Sdílení prostřednictvím iCloud,
- Bezdrátový tisk přes AirPrint,
- Pokročilý prezentační režim.

#### iPad 令 7:47 AM 88%  $\mathscr{S}$  $\mathbb{A}$  +  $\circ$ Spreadsheets Undo **Boat sales** m Sales tracking

#### Boat sales by year

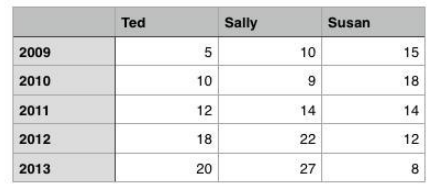

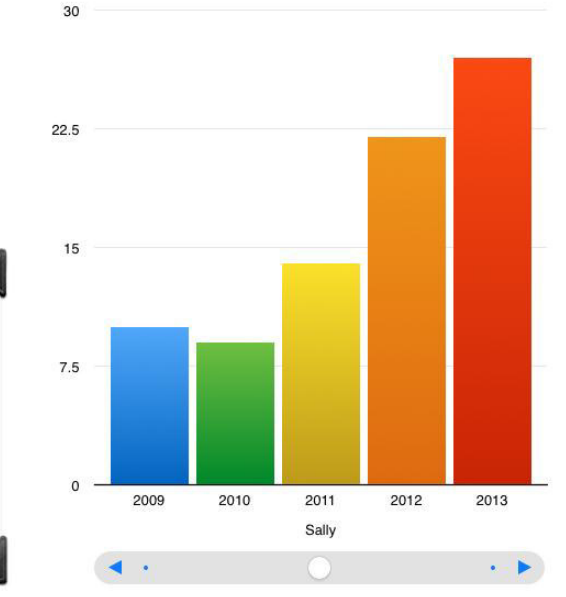

#### **NUMBERS – Excel na iPadu**
### **NUMBERS – klíčové vlastnosti**

- Interaktivní tvorba grafů a tabulek,
- Moderní vzhled grafů a tabulek,
- Propojení a kombinace s textem,
- Široké spektrum funkcí a vzorců.

### **APLIKACE MAIL**

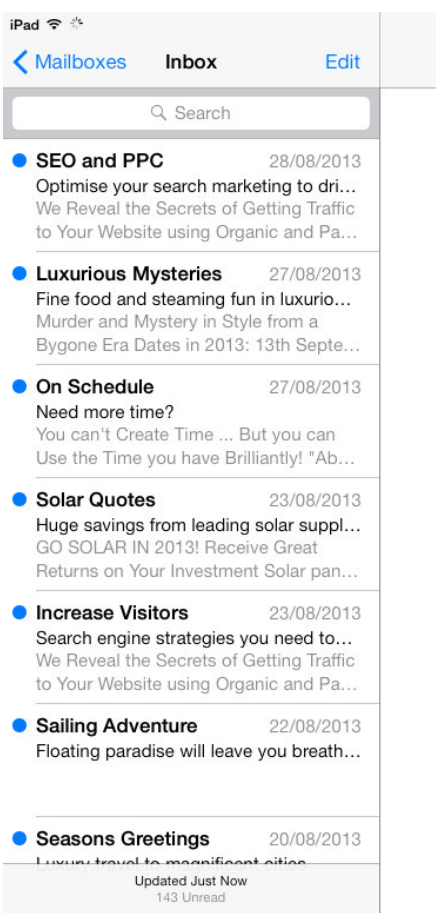

13:10

P E I A Z

*\* 97%

### No Message Selected

### **APLIKACE MAIL – klíčové funkce**

- $\bullet$  Levý sloupec příchozí pošta,
- $\bullet$  Pravý sloupec náhled zpráv,
- $\bullet$  Obálka nový email,
- Šipka přeposlat, odpovědět všem, odpovědět,
- Popelnice odstranění emailu

## **APLIKACE POZNÁMKY**

· Složí k zaznamenávání

krátkých textů a menší

grafiky

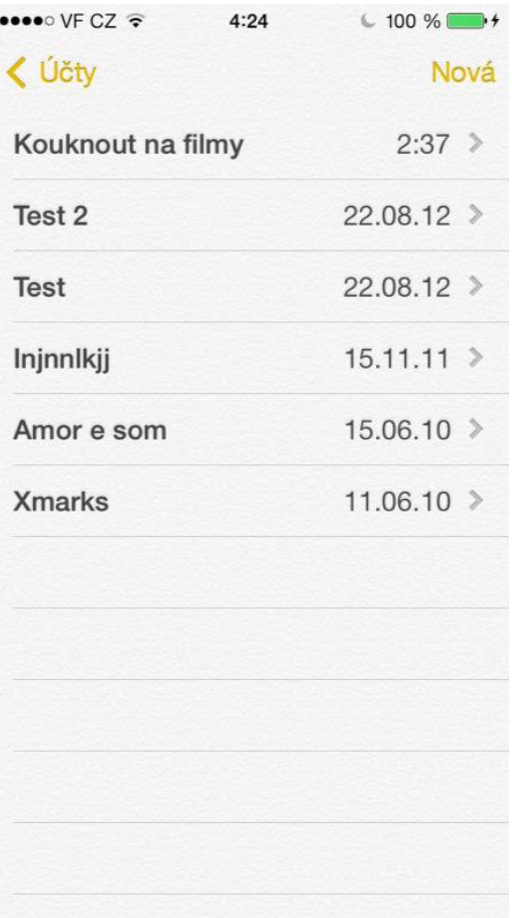

## **APLIKACE OBRÁZKY**

- •Zobrazení nafocených či stažených obrázků,
- Možnost editace (ořez, barvy, světlo, barva, černobílé),
- Náhled Okamžiky, Sbírky, Roky,
- Sdílení mezi Mac, iPhone, iPad prostřednictvím iCloud.

### **APLIKACE MYŠLENKOVÉ MAPY**

- •Bamboo Paper,
- •Notes Plus,
- •Notability,
- •MindNode.

### **APLIKACE TIME MANAGEMENT**

- Evernote,
- gTasks,
- Things,
- •OmniFocus.

### **APLIKACE GRAFIKA**

- •Adobe Photoshop Touch,
- •Adobe Ideas,
- PicsArt,
- FotoRus,
- Pic Collage,
- Snapseed,
- SketchBook.

### **APLIKACE SOCIÁLNÍ SÍTĚ**

- FaceBook,
- Twitter,
- •Instagram,
- •DropBox,
- •Google+,
- YouTube,
- SoundCloud.

## Dotyková zařízení a Windows 8 1. část

Název projektu: Digitálně a interaktivně Název operačního programu: OP Vzdělávání pro konkurenceschopnost Registrační číslo: CZ.1.07/1.3.00/51.0030

"ICT - co chceme"

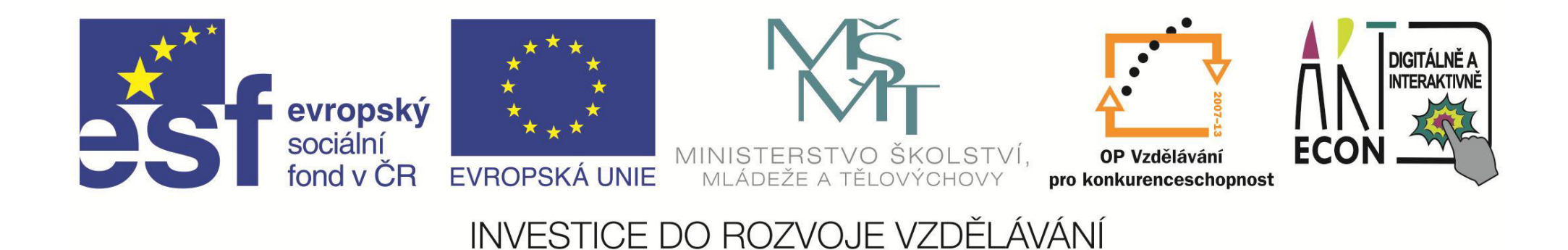

# Operační systémy

#### Základní pojmy z operačních systémů  $\mathcal{L}_{\mathcal{A}}$

- Windows, pozor na Windows RT  $\mathcal{L}^{\text{max}}_{\text{max}}$
- IOS (Apple)  $\left\vert \cdot\right\vert$
- **Android (Google)**
- kam Windows směřuje  $\mathcal{L}_{\text{eff}}$ 
	- Windows Windows  $XP 7$  $\mathcal{L}_{\mathcal{A}}$
	- Windows 8  $\mathcal{L}_{\mathcal{A}}$
	- Windows 10 nabídka Start, jen Windows, zjednodušení na mobilech,  $\mathcal{L}_{\mathcal{A}}$ Spartan

## **Hardware**

- **základní hardwarové informace k tabletu nebo notebooku** 
	- **Atom, 13, 15, 17**
	- RAM
	- $\blacksquare$  HDD (HDD/SDD) velký pozor!!!
- **Popis portů**
	- $RJ45$  (síť)
	- **USB, microUSB**
	- **HDMI, microHDMI,**
	- **Sluchátka, port na karty,**
- **Ovládací tlačítka na tabletu, notebooku, třeba se přizpůsobit**

# **Základy práce s OS Windows 8.1**

- **E Rozdíl přístupu k práci mezi Metrem a klasickými Windows** 
	- $\blacksquare$  Klasické okna
	- **Netro**
	- **Práce s okny**
- **E Zopakování základů práce s klasickými Windows** 
	- **•** Orientace v pracovní ploše
	- **Práce s okny**
- **Práce v Modern UI (Metro)** 
	- Gesta, vypínání, zapínání

# Uživatelské účty

- **Spráǀa užiǀatelského účtu**
	- Rozdíl mezi lokálním a online účtem
	- Změna hesla
	- Změna obrázku
	- Nastavení oprávnění
- **Vytvoření uživatelského účtu** 
	- Vytvoření a zrušení účtu
- **Správa online uživatelského účtu** 
	- Přepnutí mezi online a off-line účtem
	- Změna způsobu přihlašování

# Nastavení operačního systému

#### Základní nastavení v Modern UI  $\overline{\mathbb{R}^2}$

- Připojení wifi  $\mathcal{L}_{\mathcal{A}}$
- Změna klávesnice  $\mathcal{L}_{\mathcal{A}}$
- Nastavení jasu  $\mathbb{R}^3$

#### Nastavení počítače  $\overline{\phantom{a}}$

- Nastavení zamykací obrazovky  $\overline{\phantom{a}}$
- Nastavení rohů a dotyků  $\mathbb{R}^3$
- Nastavení kontroly pravopisu  $\mathcal{L}_{\mathcal{A}}$
- Nastavení napájení a režimu spánku  $\mathbb{R}^3$
- Klasické ovládací panely  $\overline{\phantom{a}}$

# **Aplikace**

- Aplikace a typy aplikací
	- Rozdíl mezi klasickou a Modern UI
	- Instalace a odinstalce klasické aplikace a Modern UI  $\mathcal{L}_{\mathcal{A}}$

#### **Windows Store**  $\mathcal{L}_{\mathcal{A}}$

- **Jak to funguje**
- Placené a neplacené aplikace
- Vyhledávání
- Kategorie  $\mathcal{L}_{\mathcal{A}}$
- Správa aplikací
	- Přepínání, změna velikosti, více aplikací vedle sebe

### **Práce s Internet Explorer a komunikace přes Internet**

- **Internetový prohlížeč** 
	- **Základní funkce prohlížeče**
	- **Použití gest**
	- **Navigace v Internetovém prohlížeči**
	- Chrome / Firefox

### **Komunikace přes Internet**

- **Způsoby komunikace přes Internet**
- **Skype**
- **Sociální sítě**
- **E** Emailová pošta

## Dotyková zařízení a Windows 8 2. část

Název projektu: Digitálně a interaktivně Název operačního programu: OP Vzdělávání pro konkurenceschopnost Registrační číslo: CZ.1.07/1.3.00/51.0030

"ICT - co chceme"

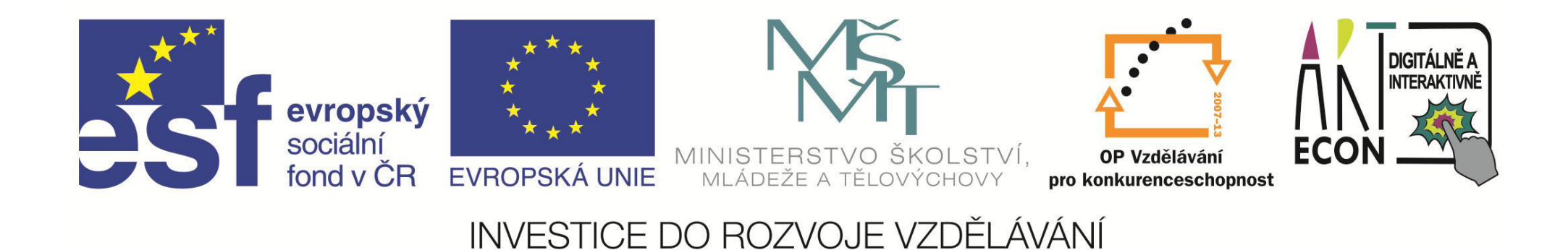

# **Opakování**

- **Gesta** pouze dotykově!!!
	- **Pustit Počasí, pustit Kalendář**
	- **Přepnout se na Počasí, zavřít aplikaci Počasí**
	- **E** Zavřít Kalendář
	- $\blacksquare$  Restartovat zařízení
- **Přidat ikonu** Excel do Metra a zmenšit ji na minimum a přesunout úplně vlevo nahoru
- **Připojit** k Wifi

LMS Unifor – přístup, kde najdu další informace?

# Možnosti připojení k jiným zařízením

- Propojení s dataprojektorem  $\mathcal{L}_{\mathcal{A}}$ 
	- režimy promítání obrazu  $\overline{\mathbb{R}^2}$
- Připojení k počítači pomocí vzdálené plochy  $\left\vert \cdot \right\rangle$ 
	- co to je a k čemu slouží vzdálená plocha  $\mathcal{L}(\mathcal{A})$
	- · jak to udělat www.teamviewer.com
- Další tipy  $\mathcal{C}^{\mathcal{A}}$ 
	- **Unified Remote**  $\mathcal{L}_{\mathcal{A}}$
	- **Office Remote**  $\mathcal{L}_{\mathcal{A}}$

# Internet a bezpečnost

### **Bezpečnost**

- Malware, Spam, Phishing, Sociální sítě  $\mathcal{L}_{\mathcal{A}}$
- Jak se bránit?  $\mathcal{L}^{\mathcal{A}}$

#### Antivir za Vás nevyřeší vše!!!  $\overline{\mathcal{L}}$

- Avast cca  $60\%$
- Microsoft Defender cca 25%  $\overline{\mathbb{R}^2}$
- $\blacksquare$  AVG cca 7%
- **Firewall**  $\mathcal{L}_{\mathcal{A}}$
- **Bezpečnost hesel**  $\left\vert \cdot \right\vert$
- Zálohování Cobian Backup  $\mathcal{L}_{\mathcal{A}}$

## Internet a bezpečnost

### **Prohlížeče**

- **Internet Explorer, Firefox, Chrome**
- **Ovládání, použití gest, navigace**

### **Komunikace přes Internet**

- Email POP3 / IMAP
- **IM Komunikátory ICQ, Jabber**
- **Sociální sítě Facebook, Youtube, LinkedIn, G++, Twitter**
- **Online komunikátory Skype**

# **Multimédia**

#### Využití stylusu  $\mathcal{L}_{\mathcal{A}}$

#### Fotografování a natáčení videa  $\mathcal{L}_{\mathcal{A}}$

- Kamera / Fotky pořízení fotky, videa
- **Editace fotek a videa**

#### Externí programy  $\mathcal{L}_{\mathcal{A}}$

- Xnview  $\mathcal{L}_{\mathcal{A}}$
- Pixlr;  $\mathcal{L}^{\text{max}}$
- **Windows Movie Maker**  $\mathcal{L}_{\mathcal{A}}$
- **BB FlashBack**  $\mathcal{L}_{\mathcal{A}}$
- **Screenshot Studio**  $\blacksquare$
- Socrative  $\mathcal{L}_{\mathcal{A}}$

# **Práce s účtem Microsoft**

### **• Vytvoření účtu**

- se svým mailem
- S novým mailem
- Napárování na již vytvořený off-line účet  $\mathcal{L}_{\mathcal{A}}$

### **Služby Microsoft**

- Onedrive
- Kalendář  $\mathcal{L}^{\text{max}}$
- Další cloudové služby  $\mathcal{L}_{\mathcal{A}}$

## **Aplikace a zdroje**

### **Store**

- Kategorie, vyhledávání, aplikace zdarma
- Corinth Classroom http://www.ecorinth.com/
- Dumy <http://dumy.cz/>

## Dotyková zařízení a Windows 8 3. část

Název projektu: Digitálně a interaktivně Název operačního programu: OP Vzdělávání pro konkurenceschopnost Registrační číslo: CZ.1.07/1.3.00/51.0030

"ICT - co chceme"

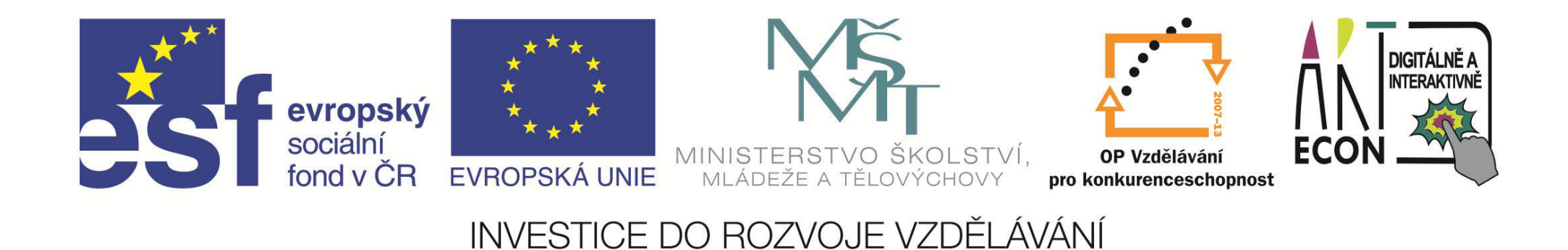

## Opakování

- Vyhledejte program "Průzkumník souborů" a pusťte ho
- **Připněte Word na Hlavní panel**
- První skupinu (záložku) v Metru si pojmenujte "Programy"
- **Natočte** krátké video nebo vyfotte lektora
- **Smažte** video nebo fotku
- **E** Zapněte režim v letadle

# **Windows 8 nereaguje**

### $\blacksquare$  Ctrl + Alt + Delete

- Správce úloh
- Vypnout jednotlivé aplikace zde

#### **Tvrdý Restart**  $\left\vert \begin{array}{c} 0 \\ 0 \end{array} \right\vert$

- Pozor přijdete o neuložená data!!!
- **Anglická klávesnice**
- Dotykové ovládání Office  $\mathcal{L}^{\text{max}}$
- 333 tipů a triku (Windows Store)  $\mathcal{L}_{\mathcal{A}}$

# Aplikace Rychlé poznámky

- · Žluté lístky, jako na monitoru
- · Spustte program "Rychlé poznámky"
- Přidání / Mazání
- **Formátování**

# Další zajímavé aplikace

### **• Vzdálené připojení**

- Vzdálená plocha (Remote desktop)
- Teamviewer  $\mathcal{L}_{\mathcal{A}}$
- **Externí programy** 
	- **BB Flashback**
	- Prezzi nový způsob jak prezentovat materiály

# **Lidi Ŷedůǀěřují Cloudu? Proč?**

### **NEGATIVNÍ NÁZORY**

- **velký BIG BROTHER mě sleduje**
- přijdu o data
- **nechci poskytnout data druhé straně**

### **TOHLE VÁM NEVADÍ?**

- **· max. důvěra vašemu lékaři**
- $\blacksquare$  max. důvěra vaší bance
	- [http://ekonomika.idnes.cz/utoky-na-bankovni-ucty-cechu-se-mnozi-dwu-](http://ekonomika.idnes.cz/utoky-na-bankovni-ucty-cechu-se-mnozi-dwu-/test.aspx?c=A150430_164826_test_nio) /test.aspx?c=A150430 164826 test nio

# Bankovní účty v Česku jsou ohroženy, útočníci se na nich učí krást

4. května 2015 4:00 f 9 2<sup>+</sup> %

Střední Evropa je pro počítačové hackery a jejich zákazníky - organizované zločinecké skupiny - laboratoří, ve které své pokusy vylepšují. Hodně lidí v Česku totiž do banky "chodí" přes internet a mobil, což jsou časté cíle útoků. A právě klienti jsou nejslabším článkem zabezpečení přímého bankovnictví.

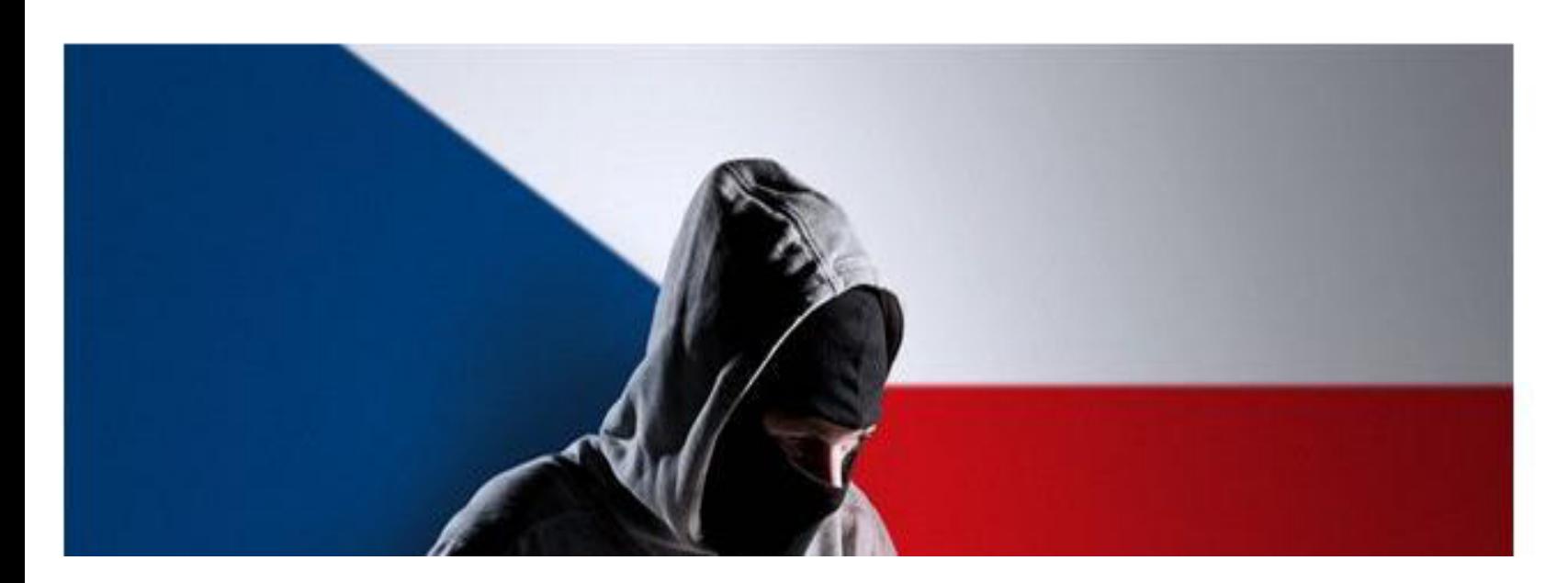

Reklama  $@$  Heureka nakupujte s přehledem Nákup začíná na Heurece

グ

### Internetový prohlížeč – využití online účtu (Windows, Google)

#### Prohlížeče  $\mathbb{R}^3$

Internet Explorer, Chrome  $\mathcal{L}_{\mathcal{A}}$ 

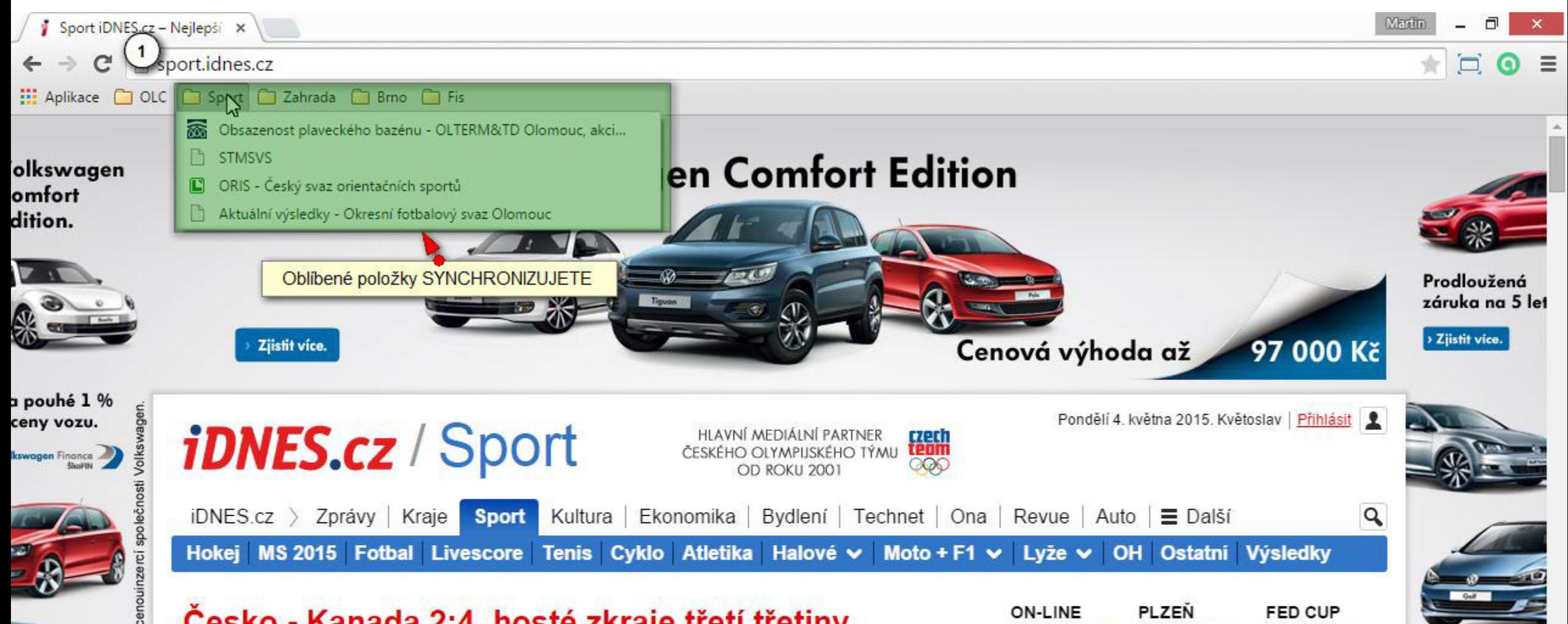

### **Spam - Newsletter - Phishing**

- Intertal https://hosting.blueboard.cz placený hosting
	- Co je to doména?
	- Co je to hosting?
- max. 300 mailu denně
- jinak zablokují účet na 24 hodin

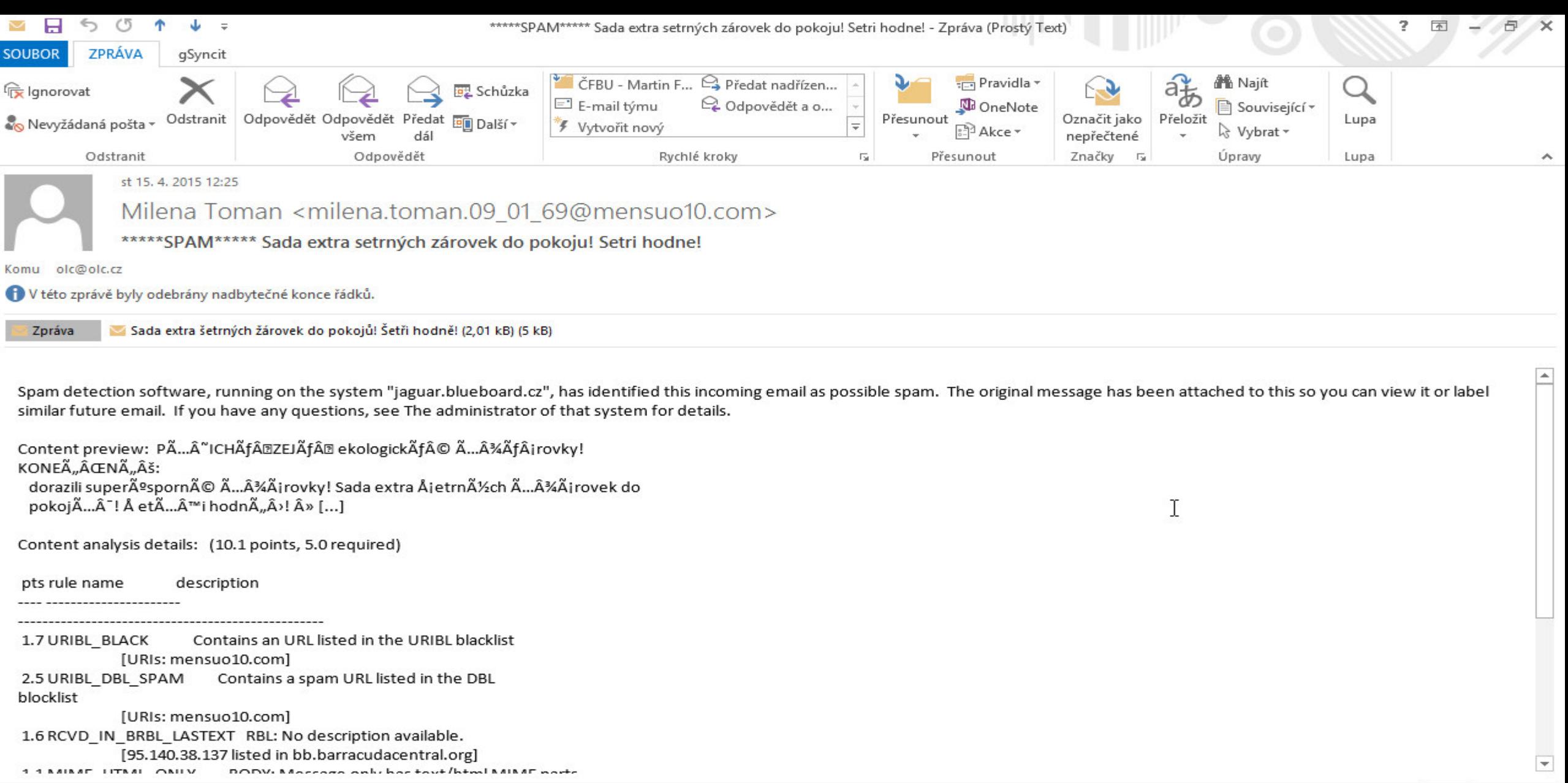

Další informace o uživateli Milena Toman

 $\hat{\phantom{a}}$ 

21:26

 $\sim$  05  $\clubsuit$   $\clubsuit$  all CES

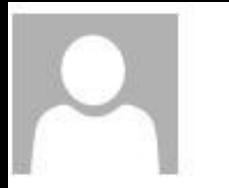

so 7.3.2015 14:05 Český florbal <newsletter=cfbu.cz@mail71.wdc01.mcdlv.net> za uživatele Český florbal <newsletter@cfbu.cz> Staňte se Superfanouškem a vyhrejte zrcadlovku!

Komu OLC

Pokud se vyskytly potíže se zobrazením této zprávy, kliknutím sem ji zobrazíte ve webovém prohlížeči.

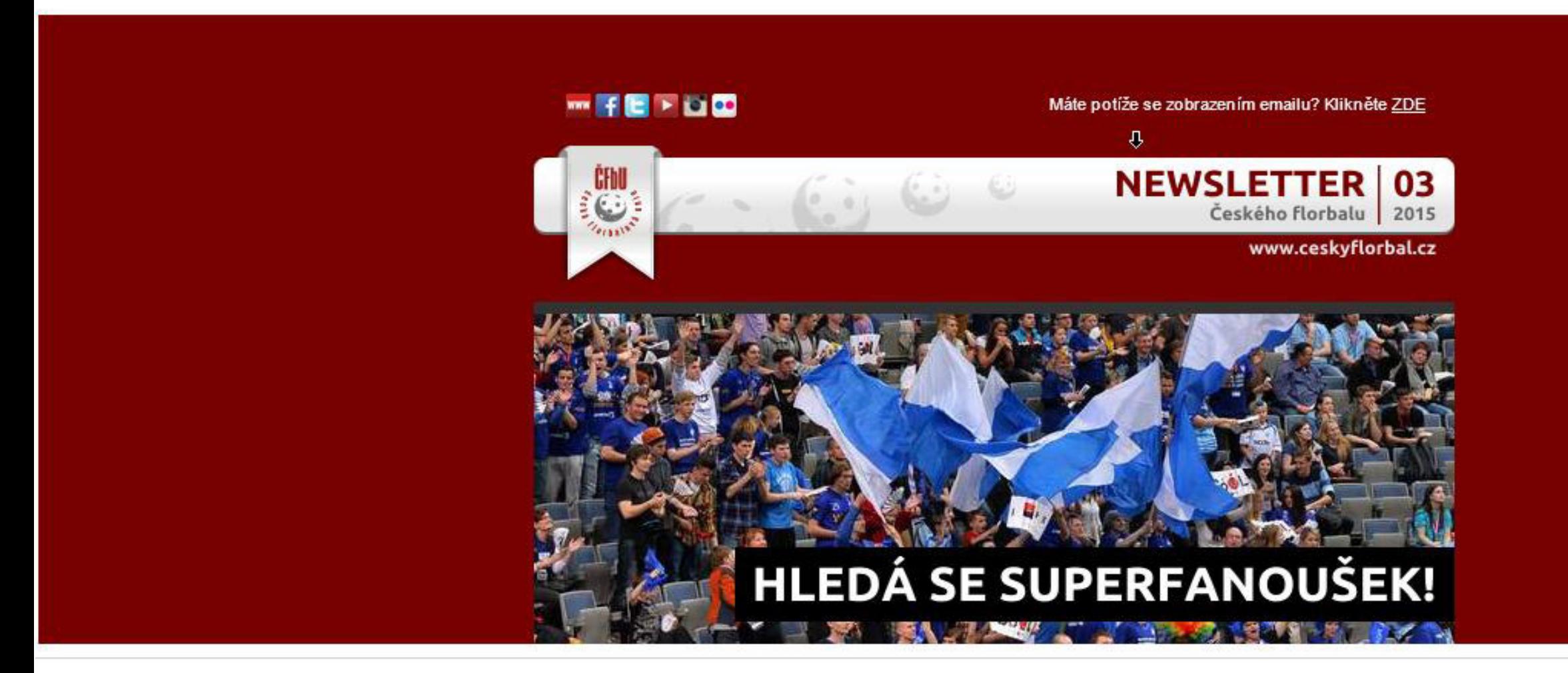
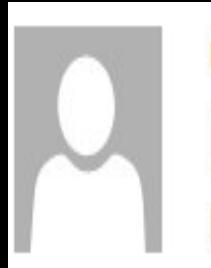

# po 4, 5, 2015 21:43

# Luboš Langer <lubos.langer@olc.cz> Re: phishing

Komu martin.frana@olc.cz

Odpověděli jste na tuto zprávu dne 4. 5. 2015 21:47. V této zprávě byly odebrány nadbytečné konce řádků.

Hello,

We are Banco Bradesco SA, one of the leading Brazilian banks.

It has come to our attention that false pages referencing our Bank for the purposes of fraud are hosted on your website/server in the directory structure below:

http://www.lmsunifor.com/language/en-GB/Acesso-Seguro/

IP 217.11.249.141

IMPORTANT: fraudsters often configure a permission access filter that prevents anyone outside the brazilian IP range to browse the URL. In that case you should either use a brazilian proxy to browse the pages or look directly in the server's filesystem.

Due to the real threat posed to our customers we kindly request:

# **Aplikace Zprávy**

- Základní zpravodajské servery
- Přidání vlastního zpravodajského serveru na Úvodní obrazovku
- Co je to RSS kanál

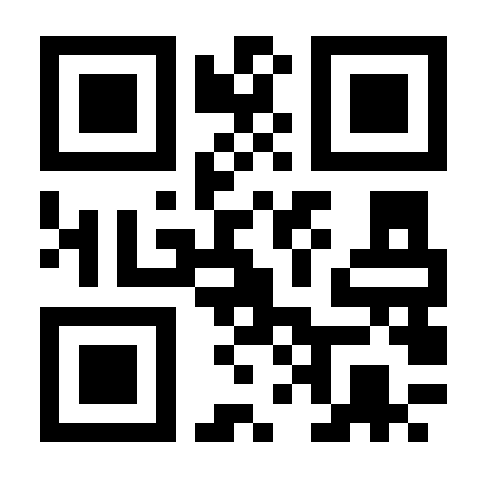

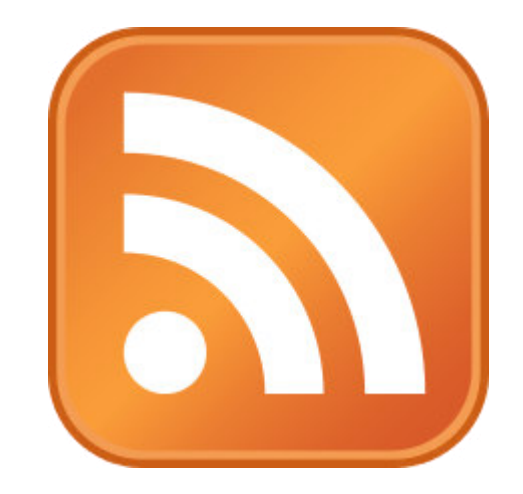

# **Aplikace Počasí**

- Nastavení Domovské polohy
- Oblíbené místa
- Různé mapy

# **Aplikace Mapy**

- **Vyhledávání místa**
- **Plánování trasy**
- **Oblíbené trasy, města**
- Google street zajímavý produkt

# **Aplikace OneNote**

• Moje malá Wiki (Encyklopedie)

# **AplikaĐe Čtečka**

- **Otevírá PDF soubor**
- **Jak otevřít PDF soubor**

# Aplikace Cestování

Rychlé informace o dané destinaci

# **Aplikace Video**

- **Přehrávání videi**
- Lze nastavit svoji složku, kde mám videa

# Podrobné video návody

- https://vyuka.artecon.cz:60100

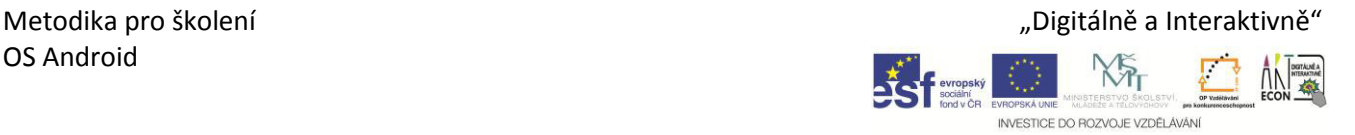

# **1. Operační systémy**

#### **Cíl lekce:**

Společný úvod pro všechny platformy s důrazem na Android. Cílem není vyčerpávajícím způsobem popsat všechny platformy.

## **Předpokládaný průběh:**

#### **Základní pojmy z operačních systémů**

- s jakými operačními systémy se můžeme setkat na mobilních platformách
- jaké jsou výhody každé z nich (klidně popsat více, tohle je pouze bodově):
	- Windows nejrozšířenější, nejrozsáhlejší základna software a kompatibility, pozor na Windows RT - nedoporučuji
	- Apple "nejvymazlenější" a nejvyspělejší orientace na uživatele, snaha o skvělou ergonomii, kvalitu a design
	- Android velký rozmach (průzkumy  $45 85$  %!), propojení s Googlem, velký výběr mobilních zařízení
- jaké jsou nevýhody (klidně popsat více, tohle je pouze bodově):
	- Windows, viditelná snaha spojení často velmi těžko spojitelných věcí, nejméně aplikací pro modern UI, těžko ovladatelné klasické ovládání na tabletu.
	- Apple výhoda je současně nevýhodou, apple kontroluje vše a často to nejsou jen technická omezení, ale obchodní, kterým je třeba se přizpůsobit.
	- Android nedostatečná garance, že pokud si koupíte tablet s Androidem, bude rychle a dobře fungovat, nejsložitější ovládání ze všech platforem
- krátký popis vývoje OS Android
	- samostatná firma Android Inc.
	- rozmach po odkupu Googlem v roce 2005 OS postavený na linixu
	- do verze 4.3 Jelly Bean, každá aplikace běží ve vlastním procesu
	- od verze 4.4 KitKat, Android Run Time úspory energie, rychlost aplikací
	- verze 5.0 Lollipop
- kam Android směřuje
	- http://cs.wikipedia.org/wiki/Google Chrome OS
	- <http://freebit.cz/tag/android/>
	- http://www.svetandroida.cz

# **2. Hardware**

#### **Cíl lekce:**

Seznámit účastníky se základními částmi tabletu nebo notebooku s důrazem na praktičnost.

# **Předpokládaný průběh:**

#### **Základní hardwarové informace k tabletu nebo notebooku**

- základní orientace, pokud vybírám zařízení, množství RAM a procesor, ARM Cortex A7, A9, A15, 32/64 bitů (64 pro Lollipop).
- co je to pevný disk (HDD, SSD), zdůraznit, že SSD je netočivý, hodně rychlý disk, který porazí HDD skoro ve všem, včetně odolnosti.
- popis dotykového displeje (proč je na kapacitní display nutné použít speciální rukavice, místo běžných, speciální stylus, proč nestačí ostrý hrot), nejde o technologický princip.

#### **Popis portů**

- jaké porty jsou na mém tabletu a co do nich můžu strčit.
	- HDMI/microHDMI
	- · USB 1,2,3 (ideálně USB 3 modré), microUSB
	- jack 3,5 mm (někdy 2,5 mm) na sluchátka
	- síťová karta lepší než WiFi, pokud je
	- čtečky paměťových karet, SD, miniSD, microSD, CF

#### **Ovládací tlačítka na tabletu, notebooku, třeba se přizpůsobit**

- zapnout/vypnout
- ovládání hlasitosti,
- výjimečně vypínače WiFi, Bluetooth

- Jak tablet zapnu, vypnu a restartuji?
- Jak se tablet nabíjí a co se stane, když se vybije?
- Jak s tabletem zacházet, aby se nepoškodil?

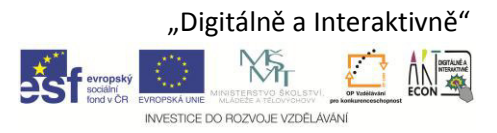

# **3. Základy práce s OS Android 4.x**

### **Cíl lekce:**

Procvičit s účastníky základní ovládání operačního systému Android.

# **Předpokládaný průběh:**

#### **Rozdíl přístupu k práci s OS Android a klasickými desktopovými OS**

- klasické Windows: okna, ikony, ovládání myší, klepnutí, poklepání, táhni a pusť
- prostředí Android: domovská a další obrazovky se zástupci aplikací, jedna aplikace v popředí, přehled spuštěných aplikací
- vysvětlení, že obrazovka s nabídkou aplikací je něco jako plocha Windows se spoustou zástupců s optimalizací na dotyk
- vypínání vs. uspávání, promluvit o výhodách/nevýhodách

#### **Práce v OS Android**

- popis pracovního prostředí Android (launcher, aplikace, widgety, ukazatel obrazovek, ovládací prvky, notifikační lišta),
- použití gest (odemknutí, posun, delší stisk, poklepání, prsty k sobě/od sebe)
- spouštění, vypínání a přepínání aplikací,
- systém vyhledávání aplikací, souborů a nastavení,
- vypnutí a restartování.
- hledání lišta od Google + hlasové vyhledávání

- Zobrazte jednotlivé obrazovky, vraťte se na hlavní obrazovku.
- Spusťte aplikaci Kontakty.
- Vraťte se na hlavní obrazovku a spusťte aplikaci Prohlížeč.
- Přepněte se do aplikace Kontakty.
- Restartuite tablet.

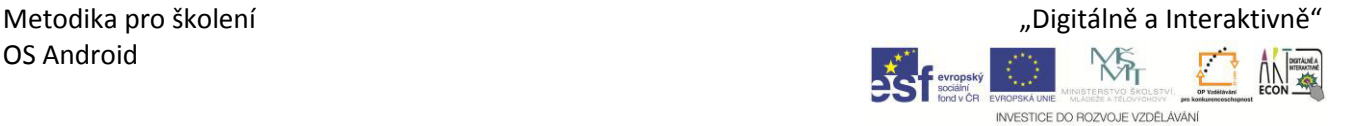

# **4. Uživatelské účty**

#### **Cíl lekce:**

Naučit účastníky vytvářet a spravovat uživatelské účty. Vysvětlit, že Google účet má proti klasickým offline účtům velký přesah.

# **Předpokládaný průběh:**

#### **Správa uživatelského účtu**

- co to je uživatelský účet,
- rozdíl mezi pouhým emailovým účtem a Google účtem,
- proč se vyplatí používat online účet,
	- propojení s Google Drive
	- kancelářský balík ve spojení s Google Drive
	- uložení informací na jednom místě pro různá zařízení
	- sdílení aplikací, záložek a dalších informací mezi dalšími zařízeními
	- ochrana účtu pomocí dvoufázového ověření (zaslání kódu na telefon)
	- kalendáře, skupiny, Google+, weby a mnoho dalších
- možnost sledování aktivity účtu (jiné emaily toto nenabízí)
- odhlášení a přihlášení.

#### **Vytvoření uživatelského účtu**

- jak vytvořit Google účet,
- jak zrušit účet přes Nastavení účtu

#### **Správa Google účtu**

- jakým způsobem se dostat k nastavení uživatelského účtu,
- jak připojím nebo odpojím k účtu
- jak změnit heslo u uživatelského účtu,

- Vytvořte si Google účet.
- Vyzkoušejte dvoufázové ověření přístupu k účtu.
- Podívejte se na Nedávnou činnost v rámci Vašeho účtu

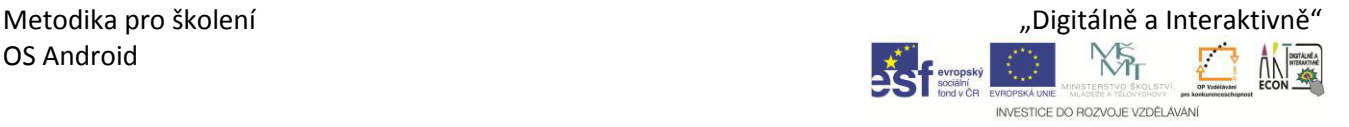

# **5. Nastavení operačního systému**

#### **Cíl lekce:**

Naučit účastníky nastavit základní věci v operačním systému Android.

# **Předpokládaný průběh:**

#### **Základní nastavení v Android**

- připojení k WiFi,
- změna nastavení klávesnice, instalace české klávesnice (např. Hacker's Keyboard)
- nastavení jasu, automatické nastavení úrovně

#### **Nastavení počítače**

- přepínání režimů zařízení (letadlo, hlasitý, tichý),
- nastavení WiFi a BT,
- nastavení napájení a režimu spánku,
- přístup ke kompletnímu nastavení systému.

- Vyberte si jinou tapetu na obrazovku.
- Odpojte se a opětovně připojte k síti WiFi.
- Nastavte přechod do režimu spánku na 5 minut.

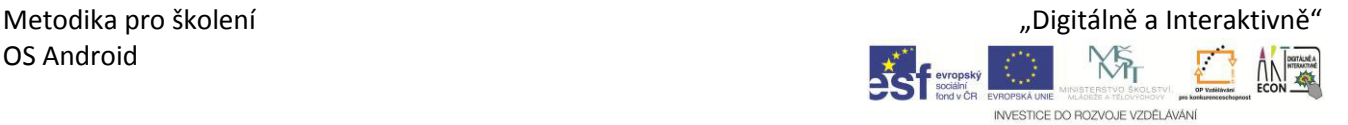

# **6. Aplikace**

#### **Cíl lekce:**

Naučit účastníky vyhledávat, instalovat a odinstalovat aplikaci.

# **Předpokládaný průběh:**

#### **Aplikace**

- rozdíl mezi klasickými programy a aplikacemi pro Android,
- vysvětlení že Apple vytvořil nový standard instalace aplikací a významně tím zjednodušil uživatelům práci. Appstore postupně převzali všichni velcí hráči a nyní je běžnou součástí Android. Instalují se pomocí Obchod Play (Google Store) jen aplikace pro Android. Existují i alternativní obchody – např. F-droid.
- připomenutí práce s klasickými aplikacemi (instalace a odinstalace). Zdůraznit instalační zdroje online, na co dávat pozor.

#### **Obchod Play**

- jakým způsobem funguje,
- placené a neplacené aplikace, jak zaplatím,
- vyhledávání a instalace aplikací,
- kategorie a kolekce aplikací.

#### **Správa aplikací**

- dok aplikací a jejich widgetů,
- rozdíl mezi aplikacemi a widgety,
- uspořádání aplikací na hlavní obrazovce ȋvytvoření zástupce, přesun, odstranění),
- nastavení widgetu,
- odinstalace aplikací.

- Vyhledejte aplikaci VLC (přehrávač videa) na Obchod Play.
- Tuto aplikaci nainstalujte.
- Aplikaci přesuňte na hlavní obrazovku.
- Přidejte widget VLC mini player na vedlejší obrazovku.
- Aplikaci odinstalujte.

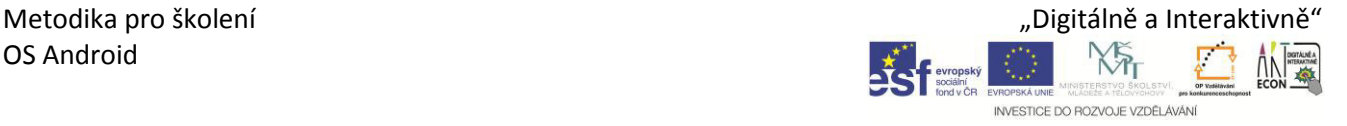

# **7. Práce s Google Chorme a komunikace přes )nternet**

#### **Cíl lekce:**

Naučit účastníky využívat webový prohlížeč a použít služby. Tady bych byl trošku benevolentní, a pokud řeknou, že chtějí používat něco jiného než Chrome, tak se přizpůsobit. Stejně tak u pošty.

## **Předpokládaný průběh:**

#### **)nternetový prohlížeč**

- základní funkce internetového prohlížeče,
- ovládání internetového prohlížeče,
- použití gest,
- pohyb a navigace v internetovém prohlížeči,
- použití a synchronizace záložek případně hesel propojení s Google účtem, zmínit vlastní technologie Firefox Sync nebo Internet Explorer + live účet.

#### **Komunikace přes )nternet**

- jakým způsobem můžeme komunikovat pomocí Internetu,
- klienti pro komunikaci (Hangouts, Messenger, atd.),
- použití sociálních sítí online práce vs. instalace klientů do zařízení.
- klasická emailová pošta, nastavení Google mail

- Nastavte si poštovního klienta Gmail a odešlete svému kolegovi dopis.
- Přečtěte si a reagujte na dopis od kolegy.
- Vyzkoušejte si komunikaci pomocí programu Hangouts.

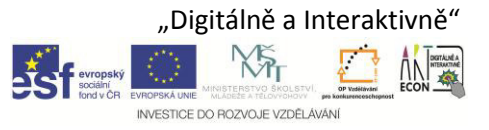

# **8. Práce s cloudovým úložištěm a dalšími službami**

#### **Cíl lekce:**

Naučit účastníky pracovat s cloudovým úložištěm a využívat jeho služeb.

# **Předpokládaný průběh:**

#### **Cloudové úložiště**

- co to je cloudové úložiště,
- jaké úložiště máme k dispozici (Google Drive, Dropbox, One drive),
- jaké služby poskytují a jaké nabízejí kapacity.

#### **Google Drive**

- propojení účtu s Android,
- ukládání souborů do Google Drive pomocí klienta a pomocí webu,
- automatický synchronizace obsahu Google Drive s libovolným počtem desktopů Google Drive Sync nabízí aktuální obsah úložiště na počítači.

#### **Další cloudové služby**

- sdílení souborů,
- Gmail,
- přidružené kancelářské aplikace,
- kalendář a úkoly,
- skupiny a weby.

- Vytvořte krátký textový dokument ve službě Google Drive, pomocí klienta Google Drive Sync doma ověřte, zda se soubor synchornizoval.
- Nasdílejte tento soubor svému kolegovi pro úpravy.
- Pošlete odkaz na svůj soubor kolegům.
- Zkuste tento soubor spolu s kolegou editovat v prostředí Google Drive.
- Vytvořte si akci v kalendáři a pozvěte na ni své kolegy.

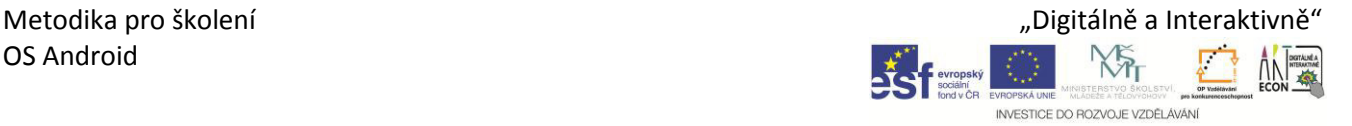

# **9. Bezpečnost**

#### **Cíl lekce:**

Objasnit účastníkům problémy bezpečnosti při práci s tabletem.

# **Předpokládaný průběh:**

#### **Nebezpečí z )nternetu**

- co to je malware a jak se může do tabletu dostat,
- škodlivé aplikace a trojské koně,
- nebezpečí elektronické pošty (spam, phising),
- nebezpečí na sociálních sítích.

#### **Zásady bezpečné práce**

- antivirové programy a firewall např. AVG, Avira,
- vytváření a ukládání hesel,
- bezpečnost při práci s WiFi,
- další zásady bezpečnosti.

#### **Zabezpečení tabletu**

- nastavení soukromí,
- profily více uživatelů jednoho zařízení.

#### **Zálohování**

- co je to zálohování,
- jak zálohovat nejlépe ve spojení s cloudem,
- kam zálohovat.
- práce s historií souborů.

- Existují ještě počítačové viry?
- Přišel mi mail s přílohou. Co mám dělat?
- Kamarád na Facebooku po mě chce 20 Kč. Mám mu je poslat?
- Stačí, když své dokumenty budu synchronizovat do cloudu, nebo je mám ještě zálohovat?

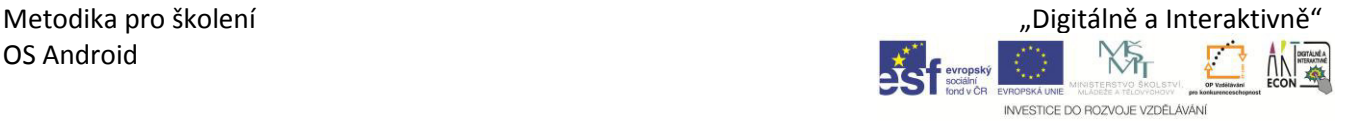

# **10. Možnosti připojení k jiným zařízením**

## **Cíl lekce:**

Ukázat účastníkům jaké jsou možnosti připojení tabletu k ostatním zařízením.

# **Předpokládaný průběh:**

#### **Propojení s dataprojektorem**

- jak připojit dataprojektor pomocí různých konektorů (VGA, DVI, HDMI, USB),
- režimy promítání obrazu (duplikovat, rozšířit),
- možnosti promítání prezentací Prezentace Google, z programu PowerPoint a ve formátu PDF.

#### **Připojení k počítači pomocí vzdálené plochy**

- co to je a k čemu slouží vzdálená plocha,
- povolení pro připojení k vzdálené ploše,
- jaké informace potřebují pro připojení ke vzdálené ploše,
- praktická ukázka připojení ke vzdálené ploše aplikace Microsoft Remote Desktop,
- možnosti použití vzdálené plochy z jiných operačních systémů.

#### **Výměna souborů mezi různými zařízeními**

- možnosti výměny souborů mezi různými zařízeními (pomocí USB, pomocí WiFi,<br>Bluetooth, technologie MHL Mobile High-definition Link. DLNA -Bluetooth, technologie MHL - Mobile High-definition Link, DigitalLivingNetworkAlliance),
- výměna souborů pomocí cloudových služeb (např. GoogleDrive, Dropbox), doporučuji vyzkoušet na tabletu a desktopu.
- Klasická výměna souborů pomocí emailu, co ano a co ne.
- Zmínit sdílení v síti a práci v domácí síti, ale nechat jen pokud bude čas.

#### **Ovládání tabletu pomocí externích zařízení**

- možnosti využití,
- praktická ukázka připojení a ovládání desktopu tabletem pomocí programu Unified Remote,
- použití aplikace AirDroid ovládání tabletu desktopem,
- TeamViewer vzdálené ovládání více desktopů.

#### **Jak lze komunikovat s dalšími zařízeními s jiným OS**

jak možno vyměnit data s Windows

#### Připojení externích zařízení pomocí Bluetooth (např. klávesnice)

- zapnutí a vypnutí Bluetooth,
- hledání a spárování s externím zařízením,
- spárování a použití AirDroid s telefonem

- $\bullet$  Mohu se připojit k počítači pomocí vzdálené plochy i přes Internet?
- Jakým způsobem nejlépe poslat soubor z jednoho zařízení do druhého?

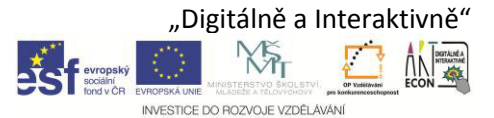

# **11. Počítačová síť**

### **Cíl lekce:**

Umět se základně orientovat v připojeních k sítím, řešit uživatelské problémy

# **Předpokládaný průběh:**

#### **Základní pojmy z oblasti počítačových sítí**

co to je a k čemu slouží počítačová síť,

#### **Technologie pro vytváření sítí**

- co je to Ethernet, kabel je kabel
- co je to WiFi, strašné, ale mobilní
- co je to Bluetooth, krátký dosah, vysvětlit že Bluetooth je vlastně "bezdrátový kabel", který umí připojit periferní zařízení

#### **Pohyb po síti bez ohledu na kabelové/bezdrátové připojení**

- lokální/domácí síť vs. ostatní,
- ochrana sítě pomocí firewallu, ne snad, že by šlo o firewall samotný, ale je třeba chápat, že to co funguje doma (např. sdílení v síti), nebude fungovat stejně i v kavárně,
- **•** připojení do cizí sítě (zejména WiFi, ale platí to i pro kabelové). Pochopit, že to že se mohu připojit k cizí síti (jak to poznat) může být past,
- šifrované připojení https v prohlížeči, jak poznám, že jsem připojen k https místo http,
- k čemu je VPN a jak by se dala využít, vysvětlit že může řešit právě problém s veřejným připojením, kdy vytvořím šifrovaný tunel například do školy a odtud pracuji,
- jak se připojím a odpojím od WIFI sítě,
- jak poznám otevřenou/uzavřenou síť,
- aplikace pro zjištění síly signálu WiFi Analyzer.

- Jaký je rozdíl mezi Bluetooth a Wifi.
- Jak poznám, že mi pracuji na bezpečné webové stránce pomocí https.
- Jak poznám rozdíl mezi veřejnou WiFi sítí a chráněnou WiFi sítí.

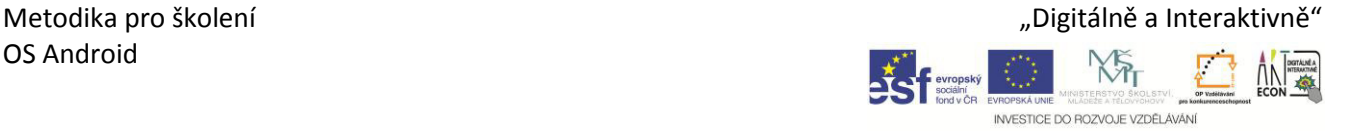

# **12. Multimédia**

#### **Cíl lekce:**

Naučit účastníky pracovat v tabletu s multimédii.

# **Předpokládaný průběh:**

#### **Fotografování a natáčení videa**

- aplikace Fotoaparát,
- vytvoření fotografie,
- natočení videa.

#### **Zobrazení a úprava fotografií a videí**

- zobrazení fotografií v aplikaci Fotky,
- úprava fotografií v aplikaci PixlExpress,
- přehrávání videí pomocí aplikace Přehrávač videa.

#### **Publikace multimédií**

- nahrání fotografií a videí na disk Google Drive,
- sdílení fotografií a videí pomocí aplikace Google Drive.

- Vytvořte fotografii a nahrajte video.
- Fotografii upravte.
- Fotografii a video publikujte na disku Google Drive a nasdílejte ji kolegům pomocí sociální sítě Google+.

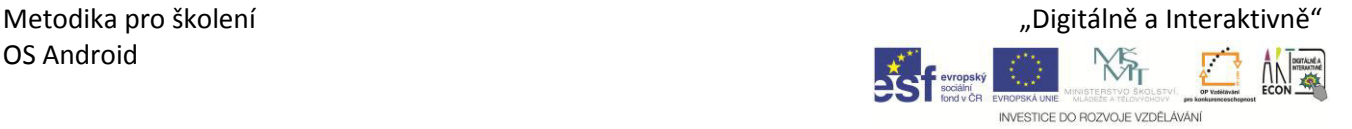

# **13. Aplikace a zdroje**

#### **Cíl lekce:**

Ukázat účastníkům další možnosti využití tabletu pomocí různých aplikací a služeb

# **Předpokládaný průběh:**

#### **Užitečné aplikace v Google Play**

- multimédia
	- Google Picassa
	- PixlrExpress
	- Magisto
	- Youtube
- kancelář
	- Dokumenty
	- Tabulky + Formuláře
	- Prezentace
	- Simple Mind
- testování
	- Socrative Student
	- Socrative Teacher
- výukové
	- Škola dotykem
	- Taháky do kapsy
	- Zeměpis
	- Chemist Free
	- DIC anglicko-český slovník
	- Učte se a hrajte si anglicky
	- a mnoho dalších

#### **Aplikace mimo Google Play**

- stažení .apk souboru
- alternativní obchod např. F-droid

## **DE F**evropský NVESTICE DO ROZVOJE VZDĚLÁVÁN

# **1. Operační systémy**

#### **Cíl lekce:**

Společný úvod pro všechny platformy s důrazem na Windows. Cílem není vyčerpávajícím způsobem popsat všechny platformy.

## **Předpokládaný průběh:**

#### **Základní pojmy z operačních systémů**

- s jakými operačními systémy se můžeme setkat na mobilních platformách
- jaké jsou výhody každé z nich (klidně popsat více, tohle je pouze bodově):
	- Windows nejrozšířenější, nejrozsáhlejší základna software a kompatibility, pozor na Windows RT - nedoporučuji
	- Apple "nejvymazlenější" a nejvyspělejší orientace na uživatele, snaha o skvělou ergonomii, kvalitu a design
	- Android velký rozmach, propojení s Googlem, velký výběr mobilních zařízení
- jaké jsou nevýhody (klidně popsat více, tohle je pouze bodově):
	- Windows, viditelná snaha spojení často velmi těžko spojitelných věcí, nejméně aplikací pro modern UI, těžko ovladatelné klasické ovládání na tabletu.
	- Apple výhoda je současně nevýhodou, apple kontroluje vše a často to nejsou jen technická omezení, ale obchodní, kterým je třeba se přizpůsobit.
	- Android nedostatečná garance že pokud si koupíte tablet s Androidem, že bude rychle a dobře fungovat, nejsložitější ovládání ze všech platforem
- krátký popis vývoje OS Windows
	- XP (obrovsky rozšířený a funkční systém, první opravdu rozšířený NT systém, ale již nepodporovaný)
	- 7 (po nepříliš úspěšných Vistách, které se ladili výborný systém)
	- 8 (velké změny, z nichž ne vše bylo přijato kladně)
- kam Windows směřuje (načtěte např.)

[http://cs.wikipedia.org/wiki/Windows\\_10](http://cs.wikipedia.org/wiki/Windows_10)

[http://www.zive.cz/bleskovky/microsoft-uvolnil-ke-stazeni-lednovy-windows-10](http://www.zive.cz/bleskovky/microsoft-uvolnil-ke-stazeni-lednovy-windows-10-preview/sc-4-a-176941/default.aspx) [preview/sc-4-a-176941/default.aspx](http://www.zive.cz/bleskovky/microsoft-uvolnil-ke-stazeni-lednovy-windows-10-preview/sc-4-a-176941/default.aspx) 

[http://technet.idnes.cz/windows-10-novinky-0ms-](http://technet.idnes.cz/windows-10-novinky-0ms-/software.aspx?c=A150121_175735_software_vse) [/software.aspx?c=A150121\\_175735\\_software\\_vse](http://technet.idnes.cz/windows-10-novinky-0ms-/software.aspx?c=A150121_175735_software_vse) 

# **2. Hardware**

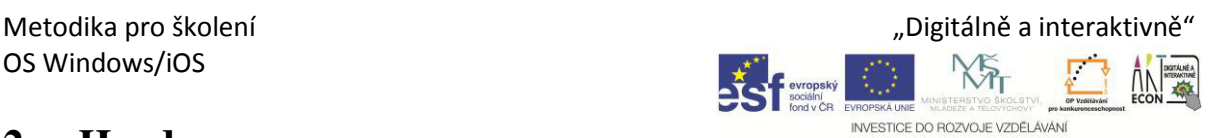

## **Cíl lekce:**

Seznámit účastníky se základními částmi tabletu nebo notebooku s důrazem na praktičnost.

## **Předpokládaný průběh:**

#### **Základní hardwarové informace k tabletu nebo notebooku**

- Základní orientace, pokud vybírám zařízení, množství RAM a procesor, I3, I5, I7 a mobilní platformy.
- co je to pevný disk (HDD, SSD), zdůraznit, že SSD je netočivý, hodně rychlý disk, který porazí HDD skoro ve všem, včetně odolnosti.
- popis dotykového displeje (proč je na kapacitní display nutné použít speciální rukavice, místo běžných, speciální stylus, proč nestačí ostrý hrot), nejde o technologický princip.

#### **Popis portů**

- jaké porty jsou na mém tabletu a co do nich můžu strčit.
	- Hdmi/micro hdmi
	- USB 1,2,3 (ideálně USB 3 modré), micro usb
	- Jack na sluchátka
	- Síťová karta lepší než WIFI, pokud je
	- Čtečky paměťových karet, SD, miniSD, microSD, CF

#### **Ovládací tlačítka na tabletu, notebooku, třeba se přizpůsobit**

- Zapnout/vypnout
- Ovládání hlasitosti,
- Vypínač wifi, bluetoth atd.

- Jak tablet zapnu, vypnu a restartuji?
- Jak se tablet nabíjí a co se stane, když se vybije?
- Jak s tabletem zacházet, aby se nerozbil?

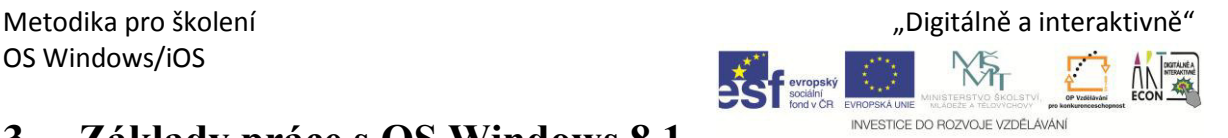

# **3. Základy práce s OS Windows 8.1**

## **Cíl lekce:**

Procvičit s účastníky základní ovládání operačního systému Windows 8.1.

## **Předpokládaný průběh:**

#### **Rozdíl přístupu k práci mezi Metrem a klasickými Windowsy**

- klasické Windows: okna, ikony, ovládání myší, klepnutí, poklepání, táhni a pusť
- prostředí Metro: dlaždice, jedna aplikace v popředí, gesta.
- Vysvětlení, že modern UI (Metro) je vlastně pouze nabídka start přes celou obrazovku s lepším managementem a optimalizací na dotyk
- Vypínání vs. uspávání, promluvit o výhodách/nevýhodách

#### **Zopakování základů práce s klasickými Windowsy**

- orientace v pracovní ploše, přepínání mezi Modern UI a desktopem
- práce s okny.

#### **Práce v Modern UI (Metro)**

- popis pracovního prostředí Metra (dlaždice, Charm panel, atd.),
- použití gest,
- spouštění, vypínání a přepínání aplikací,
- systém vyhledávání aplikací, souborů a nastavení,
- vypnutí a restartování.
- hledání v modern UI

- Přepněte se do klasického prostředí a potom do Modern UI.
- Spusťte aplikaci Počasí.
- Vraťte se na základní plochu a spusťte aplikaci Fotogalerie.
- Přepněte se do aplikace Počasí.
- Restartujte tablet.

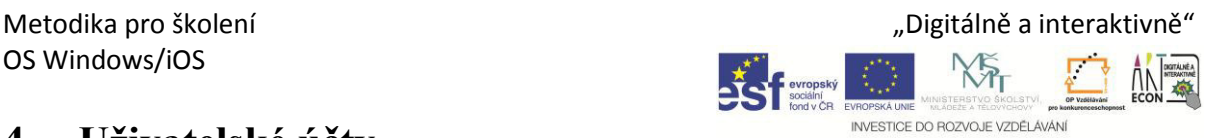

# **4. Uživatelské účty**

### **Cíl lekce:**

Naučit účastníky vytvářet a spravovat uživatelské účty. Vysvětlit, že Windows live účet má proti klasickým offline účtům Windows velký přesah.

## **Předpokládaný průběh:**

#### **Správa uživatelského účtu**

- co to je uživatelský účet,
- rozdíl mezi lokálním a online účtem,
- proč se vyplatí používat online účet,
	- propojení s onedrive
	- office online
	- uložení nastavení mezi PC
	- sdílení nastavení plochy a např. IE
	- ochrana účtu pomocí dvoufázového ověření (ve spojení s telefonem)
	- skype
- odhlášení a přihlášení.

#### **Vytvoření uživatelského účtu**

- jak vytvořit windows live účet,
- jak zrušit účet

#### **Správa online uživatelského účtu**

- jakým způsobem se dostat k nastavení uživatelského účtu,
- jak připojím nebo odpojím online účet k offline účtu
- jak změnit heslo u uživatelského účtu,
- jak změnit způsob přihlášení, jaké režimy přihlášení jsou k dispozici na dotykových zařízeních Windows

- Vytvořte si online účet.
- Změňte si způsob přihlašování na PIN.
- Vytvořte lokální účet.

# **5. Nastavení operačního systému**

#### **Cíl lekce:**

Naučit účastníky nastavit základní věci v operačním systému Windows 8.1.

## **Předpokládaný průběh:**

#### **Základní nastavení v Modern UI**

- připojení k WiFi,
- změna nastavení klávesnice,
- nastavení jasu.

#### **Nastavení počítače**

- nastavení zamykací obrazovky,
- nastavení rohů a dotyků,
- nastavení kontroly pravopisu,
- nastavení napájení a režimu spánku.
- kde najdu klasické ovládací panely

- Vyberte si jiný obrázek pro zamykací obrazovku.
- Odpojte se a opětovně připojte k síti WiFi.
- Nastavte přechod do režimu spánku při napájení z baterie na 10 minut.

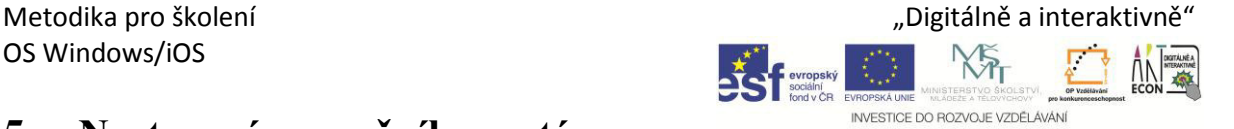

# **6. Aplikace**

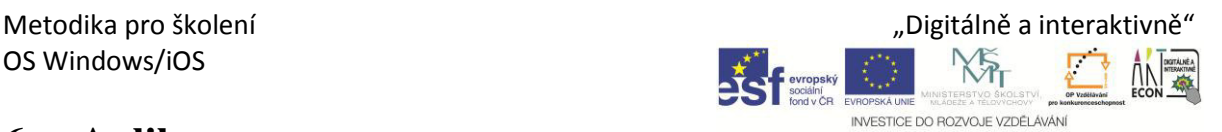

## **Cíl lekce:**

Naučit účastníky vyhledávat, instalovat a odinstalovat aplikaci.

# **Předpokládaný průběh:**

#### **Aplikace**

- rozdíl mezi klasickými aplikacemi a aplikacemi pro Modern UI,
- vysvětlení že apple vytvořil nový standard instalace aplikací a významně ti zjednodušil uživatelům práci. Appstore postupně převzali všichni velcí hráči a nyní je běžnou součástí Windows. Instalují se pomocí windows store jen aplikace pro Modern UI.
- zopakování práce s klasickými aplikacemi (instalace a odinstalace). Zdůraznit instalační zdroje online, na co dávat pozor.

#### **Windows Store**

- jakým způsobem funguje,
- placené a neplacené aplikace, jak zaplatím,
- vyhledávání a instalace aplikací,
- kategorie a kolekce aplikací.

#### **Správa aplikací**

- uspořádání aplikací na hlavní obrazovce (připnutí, odepnutí, změna velikosti),
- nastavení možností aplikace,
- odinstalace aplikací.

- Vyhledejte libovolnou aplikaci na Windows Store.
- Tuto aplikaci nainstalujte.
- Aplikaci připněte na hlavní obrazovku.
- Podívejte se na možnosti nastavení aplikace.
- Aplikaci odinstalujte.

# **7. Práce s Internet Explorer a komunikace přes Internet**

## **Cíl lekce:**

Naučit účastníky využívat webový prohlížeč a použít služby. Tady bych byl trošku benevolentní, a pokud řeknou, že chtějí používat něco jiného než IE, tak se přizpůsobit. Stejně tak u pošty.

## **Předpokládaný průběh:**

#### **Internetový prohlížeč**

- základní funkce internetového prohlížeče,
- ovládání internetového prohlížeče,
- použití gest,
- pohyb a navigace v internetovém prohlížeči,
- použití a synchronizace záložek případně hesel propojení s live účtem pokud IE, zmínit vlastní technologie Chrome a Firefoxu.

#### **Komunikace přes Internet**

- jakým způsobem můžeme komunikovat pomocí Internetu,
- klienti pro komunikaci (Skype, WhatsApp, atd.),
- použití sociálních sítí online práce vs. instalace klientů do zařízení.
- klasická emailová pošta, nastavení Windows pošta

- Nastavte si poštovního klienta a odešlete svému kolegovi dopis.
- Přečtěte si a reagujte na dopis od kolegy.
- Vyzkoušejte si komunikaci pomocí programu Skype.

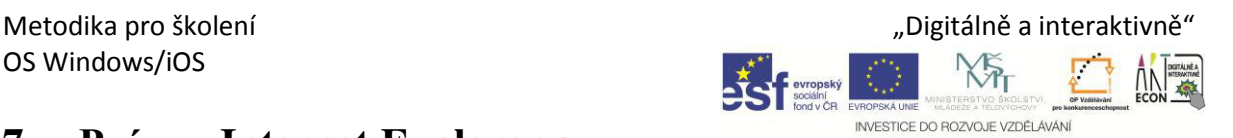

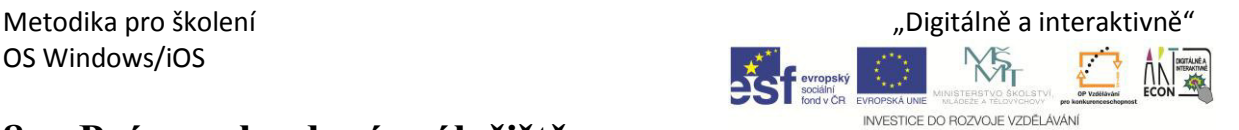

# **8. Práce s cloudovým úložištěm a dalšími službami**

#### **Cíl lekce:**

Naučit účastníky pracovat s cloudovým úložištěm a využívat jeho služeb.

## **Předpokládaný průběh:**

#### **Cloudové úložiště**

- co to je cloudové úložiště,
- jaké úložiště máme k dispozici (google drive, dropbox, onedrive),
- jaké služby poskytují a jaké nabízejí kapacity.

#### **OneDrive**

- propojení účtu s Windows,
- ukládání souborů do OneDrive pomocí klienta a pomocí webu,
- rozdíl mezi soubory online a offline upozornit na tuto zákeřnost, dle mého zcela zbytečnou chybu Microsoftu.

#### **Další cloudové služby**

- sdílení souborů,
- elektronická pošta Outlook.com,
- využití Office online,
- kalendář a úkoly.

- Zkopírujte wordovský dokument do služby OneDrive pomocí klienta a pomocí webu.
- Nasdílejte tento soubor svému kolegovi.
- Pošlete odkaz na svůj soubor kolegům.
- Zkuste tento soubor spolu s kolegovu editovat na webu.
- Vytvořte si akci v kalendáři a pozvěte na ni své kolegy.

# **9. Bezpečnost**

#### **Cíl lekce:**

Objasnit účastníkům problémy bezpečnosti při práci s tabletem.

## **Předpokládaný průběh:**

#### **Nebezpečí z Internetu**

- co to je malware a jak se může do tabletu dostat,
- škodlivé aplikace a trojské koně,
- nebezpečí elektronické pošty (spam, phising),
- nebezpečí na sociálních sítích.

#### **Zásady bezpečné práce**

- antivirové programy a firewall,
- vytváření a ukládání hesel,
- bezpečnost při práci s WiFi,
- další zásady bezpečnosti.

#### **Zabezpečení tabletu**

- nastavení soukromí,
- bezpečnost rodiny.

#### **Zálohování**

- co je to zálohování,
- jak zálohovat,
- kam zálohovat,
- práce s historií souborů.

- Existují ještě počítačové viry?
- Přišel mi mail s přílohou. Co mám dělat?
- Kamarád na Facebooku po mě chce 20 Kč. Mám mu je poslat?
- Stačí, když své dokumenty budu synchronizovat do cloudu, nebo je mám ještě zálohovat?

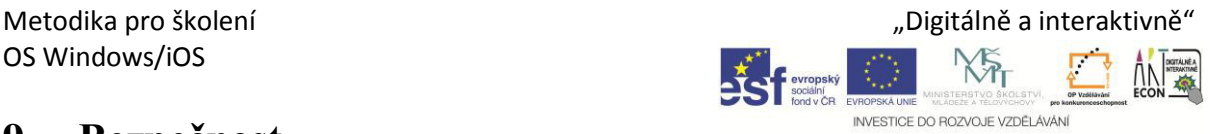

# Metodika pro školení "Digitálně a interaktivně" (Digitálně a interaktivně"

# **10. Možnosti připojení k jiným zařízením**

#### **Cíl lekce:**

Ukázat účastníkům jaké jsou možnosti připojení tabletu k ostatním zařízením.

## **Předpokládaný průběh:**

#### **Propojení s dataprojektorem**

- jak připojit dataprojektor pomocí různých konektorů (VGA, DVI, HDMI, USB),
- režimy promítání obrazu (duplikovat, rozšířit),
- možnosti promítání prezentací z programu PowerPoint a ve formátu PDF.

#### **Připojení k počítači pomocí vzdálené plochy**

- co to je a k čemu slouží vzdálená plocha,
- povolení pro připojení k vzdálené ploše,
- jaké informace potřebuji pro připojení ke vzdálené ploše,
- praktická ukázka připojení ke vzdálené ploše,
- možnosti použití vzdálené plochy z jiných operačních systémů.

#### **Výměna souborů mezi různými zařízeními (z důvodu času bych se nezdržoval sdílením v síti, je to složité a nefunguje to dobře)**

- možnosti výměny souborů mezi různými zařízeními (pomocí USB, pomocí WiFi, Bluetooth, technologie MHL, DLNA),
- výměna souborů pomocí cloudových služeb (např. onedrive, dropbox), doporučuji vyzkoušet na svém notebook, protože nám s Martinem fungovalo rozdílně.
- Klasická výměna souborů pomocí emailu, co ano a co ne.
- Zmínit sdílení v síti a práci v domácí síti, ale nechat jen pokud bude čas.

#### **Ovládání tabletu pomocí externích zařízení**

- možnosti využití,
- praktická ukázka připojení a ovládání tabletu pomocí programu Unified Remote.
- použití office remote

#### **Jak lze komunikovat s dalšími zařízeními s jiným OS**

- jak možno vyměnit data s IOS
- jak možno vyměnit data s Androidem

#### **Připojení externích zařízení pomocí Bluetooth (např. klávesnice)**

zapnutí a vypnutí Bluetooth,

- hledání a spárování s externím zařízením,
- spárování a použití office remote s telefonem

- Mohu se připojit k počítači pomocí vzdálené plochy i přes Internet?
- Jakým způsobem nejlépe poslat soubor z jednoho zařízení do druhého?

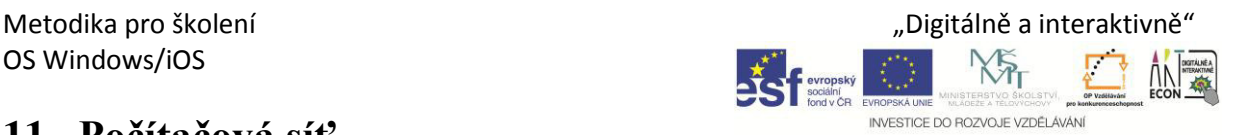

# **11. Počítačová síť**

## **Cíl lekce:**

Umět se základně orientovat v připojeních k sítím, řešit uživatelské problémy

## **Předpokládaný průběh:**

#### **Základní pojmy z oblasti počítačových sítí**

co to je a k čemu slouží počítačová síť,

#### **Technologie pro vytváření sítí**

- co je to Ethernet, kabel je kabel
- co je to WiFi, strašné, ale mobilní
- co je to Bluetooth, krátký dosah, vysvětlit že bluetooth je vlastně "bezdrátový kabel". který umí připojit periferní zařízení

#### **Pohyb po síti bez ohledu na drát/bezdrát**

- lokální/domácí síť vs. ostatní
- Ochrana sítě pomocí firewallu, ne snad, že by šlo o firewall samotný, ale je třeba chápat, že to co funguje doma (např. sdílení v síti), nebude fungovat stejně i v kavárně.
- Připojení do cízí sítě (zejména WIFI, ale platí to i pro drát). Pochopit, že to že se mohu připojit k cizí síti (jak to poznat) může být past.
- Šifrované připojení HTTPS v prohlížeči, jak poznám, že jsem připojen k https místo http.
- K čemu je VPN a jak by se dala využít, vysvětlit že může řešit právě problém s veřejným připojením, kdy vytvořím šifrovaný tunel například do školy a odtud pracuji.
- Jak se připojím a odpojím od WIFI sítě.
- Co je ten škaredý žlutý vykřičník na ikoně sítě a jak z něj spustit průvodce opravením problémů v síti.

- Jaký je rozdíl mezi Bluetooth a Wifi.
- Jak poznám, že mi pracuji na bezpečné webové stránce pomocí HTTPS.
- Jak poznám rozdíl mezi veřejnou WIFI sítí a chráněnou WIFI sítí

OS Windows/iOS

# **12. Multimédia**

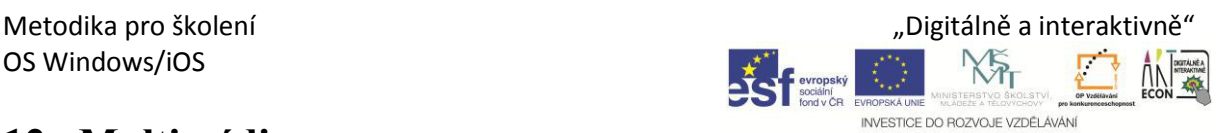

### **Cíl lekce:**

Naučit účastníky pracovat v tabletu s multimédii.

## **Předpokládaný průběh:**

#### **Fotografování a natáčení videa**

- program Kamera,
- vytvoření fotografie,
- natočení videa.

#### **Zobrazení a úprava fotografií a videí**

- zobrazení fotografií v programu Fotografie,
- úprava fotografií v programu Fotografie,
- přehrávání videí pomocí aplikace Video.

#### **Publikace multimédií**

- nahrání fotografií a videí na disk Onedrive,
- sdílení fotografií a videí pomocí aplikace OneDrive.

- Vytvořte fotografii a nahrajte video.
- Fotografii upravte.
- Fotografii a video publikujte na disku OneDrive a nasdílejte ji kolegům.
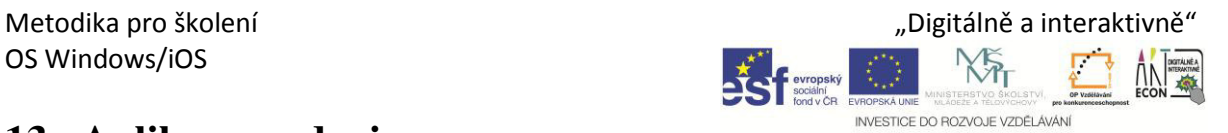

# **13. Aplikace a zdroje**

## **Cíl lekce:**

Ukázat účastníkům další možnosti využití tabletu pomocí různých aplikací a služeb

## **Předpokládaný průběh:**

## **Užitečné aplikace**

- aplikace ve Windows Store Corinth Classroom Lite http://www.ecorinth.com/,
- Calibri.

## **Užitečné zdroje**

- http://dumy.cz/nahled-stranky/2075,
- http://www.dzs.cz/cz/eun/ccl/.
	- http://dumy.cz/nahled-stranky/2075
	- http://www.dzs.cz/cz/eun/ccl/
	- **Calibri**
	- Další zdroje, nutné posbírat a doplnit

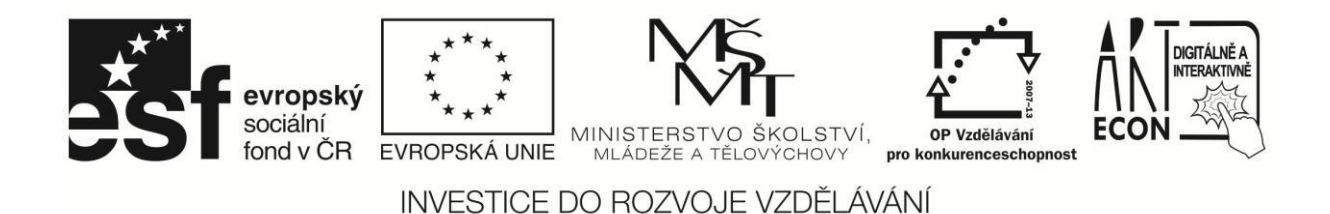

Název projektu: Digitálně a interaktivně Název operačního programu: OP Vzdělávání pro konkurenceschopnost Registrační číslo: CZ.1.07/1.3.00/51.0030

## Osnovy kurzů KA5 "ICT-Co chceme"

Vypracována byla metodika pro operační systém Windows, IOS, Android. Na každé partnerské škole budou v rámci KA5 realizovány min. 3 semináře. První bude zaměřen více teoreticky (bylo by lepší zkoušet na zařízeních, připojených k internetu<sup>1</sup>), další budou více zaměřeny prakticky Windows.

Podle provedeného dotazníkového šetření budou hojně zastoupeny klasické notebooky, i když dotykové. Zařízení s Windows bude mít pravděpodobně 34 z 50 zapojených škol.

## 1. Windows

- 1. Vhled do historie operačních systémů (společný úvod pro všechny 3 platformy),
	- a. Přehled klíčových funkcí
	- b. Představení základních operačních systémů s důrazem na Windows,
	- c. Použití Windows na konkrétních mobilních zařízeních
	- d. Spolupráce s platformami IOS, Android
	- e. Popis Vašeho zařízení Windows, typy portů, ovládacích tlačítek apod.

## 2. Základní práce s OS Windows 8.1

- a. Rozdíly oproti starším verzím, v čem je Metro lepší a v čem ne
- b. Práce s OS (workshop)
	- i. Ovládání rozhraní dotykem a myší
	- ii. Připojení na WIFI
	- iii. Práce s profily Windows
	- iv. Propojení profilů přes účet Microsoft
	- v. Instalace aplikací
	- vi. Práce s Microsoft Store

### 3. Propojení zařízení se systémem Windows

- a. Přes cloud obecně
- b. Konkrétně Onedrive
- c. Kabelem
- d. Bluetooth

## 4. Prezentování pomocí Windows

- a. Propojení s dataprojektorem
- b. Vzdálené ovládání a RDP
- c. Technologie MHL

<sup>&</sup>lt;sup>1</sup> V návaznosti na instalaci nových wifi routerů

### 5. Příslušenství

- a. Použitelné příslušenství
- b. Práce s Bluetooth
- c. Připojování dalších zařízení např. dataprojektoru, klávesnic, myší

## 6. Bezpečná práce se zařízením Windows

- a. Pohyb po Internetu
- b. Ochrana zařízení
- c. Fenomén WIFI

## **7.** Internetový prohlížeč (asi Explorer)

- a. Přehled co se dá používat, dát jim na výběr
- b. Základní funkce internetového prohlížeče.
- c. Zabezpečení, jak poznat podvrh
- d. Pohyb a navigace
- e. Záložky
- f. Dotyková gesta

## 8. Základní péče o zařízení

- a. Údržba
- b. Zálohování
- c. Softwarová údržba

## 9. Pořizování multimediálního obsahu (workshop)

- a. Fotografování a natáčení videa
- b. Základní editace a publikace

### **10. Aplikace a zdroje** *(workshop)*

- a. aplikace ve Windows Store Corinth Classroom Lite -<http://www.ecorinth.com/>
- b. <http://dumy.cz/nahled-stranky/2075>
- c. <http://www.dzs.cz/cz/eun/ccl/>
- d. Calibri
- e. Další zdroje, nutné posbírat a doplnit

### 11. Jak může tablet s Windows dále pomoci (workshop)

- a. Diktafon
- b. Meotar
- c. Vizualizér
- d. Nahradit interaktivní tabuli

## **2.iOS**

### 1. Vhled do historie operačních systémů (společný úvod pro všechny 3 platformy),

- a. Přehled klíčových funkcí
- b. Představení základních operačních systémů z důrazem na IOS,
- c. Použití IOS na konkrétních mobilních zařízeních
- d. Spolupráce s platformami Windows, Android
- e. Popis Vašeho zařízení IOS, typy portů, ovládacích tlačítek apod.
- **2.** Základní práce s IOS
	- a. Apple ID
	- b. Práce s OS *(workshop)* 
		- i. Ovládání rozhraní dotykem a myší
		- ii. Připojení na WIFI
		- iii. Propojení profilů přes iCloud
		- iv. Práce s Appstore a Itunes

### 3. Propojení zařízení se systémem IOS

- a. Přes cloud obecně
- b. Konkrétně iCloud
- c Kahelem
- d. Bluetooth

## 4. Prezentování pomocí IOS

- a. Propoiení s appleTV
- c. Vzdálené ovládání
- d. Technologie MHL

## 5. Příslušenství

- a. Použitelné příslušenství
	- i. Doplňky k iPadu pro vzdělávání (stylusy, obaly).
	- ii. Možnosti dobíjení a převozu zařízení (dokovací stanice).
	- iii. S bezdrátovým zrcadlením obrazu prostřednictvím Apple TV
- b. Práce s Bluetooth
- c. Připojování dalších zařízení, klávesnic, myší

## 6. Bezpečná práce se zařízením IOS

- a. Pohyb po Internetu
- b. Fenomén WIFI

## 7. Internetový prohlížeč SAFARI

- a. Základní funkce internetového prohlížeče Safari.
- b. Zabezpečení jak poznat podyrh
- c. Pohyb a navigace
- d. Záložky, Seznam četby.
- e. iCloud v internetových záložkách.
- f. Dotyková gesta jedním prstem.
- g. Multidotyková gesta pro prohlížeč Safari.

## 8. Základní péče o zařízení

- a. Údržba
- b. Zálohování

## 9. Pořizování multimediálního obsahu (workshop)

- a. Fotografování a natáčení videa
- b. Základní editace a publikace

## 10. Aplikace nastavení (worskhop)

- a. Připojení k bezdrátové síti Wi-Fi.
- b. Obecná nastavení.
- c. Nastavení poštovních účtů a účtů sociálních sítí Twitter a FaceBook.
- d. Funkce omezení, zpřístupnění a asistovaný přístup.
- e. Rychlá nastavení ovládací a oznamovací centrum.

## 11. iBooks a tvorba vlastních elektronických knih v nástroji Calibri (worskhop)

- a. Představení aplikace iBooks.
- b. Možnosti nákupu knih přes iBooks Store.
- c. Možnosti vytváření multimediálních knih v aplikaci iBooks Author.
- d. Možnosti vytváření bezplatných knih v aplikaci Calibre.

## 12. iTunes University (worskhop)

- a. Představení služby iTunes University.
- b. Ukázka vytvoření bezplatného kurzu.
- c. Možnosti plnění kurzu materiály z externích zdrojů.
- d. Ukázka přihlášení žáků na iTunes U kurz.
- e. Možnosti diskuze s lektorem.

#### **13. Jak ŵůže taďlet s IOS dále pomoci** *(workshop)*

- a. Aplikace Kalendář, Poznámky, Hodiny.
	- a. Aplikace kalendář přidávání a editace denních aktivit, plánování.
	- b. Použití aplikace poznámky poznámky a jejich možnosti a sdílení.
	- c. Hodiny a jejich využití jako budíku, stopek a minutky.
- b. Vizualizér
- c. Diktafon
- d. Nahradit interaktivní tabuli
- e. iPad ve stativu.
- f. Navržení učebny s iPady (bez Wi-Fi, s Wi-Fi,

## **3.Android**

- 1. Vhled do historie operačních systémů (společný úvod pro všechny 3 platformy),
	- a. Přehled klíčových funkcí
	- b. Představení základních operačních systémů z důrazem na Android,
	- c. Použití Android na konkrétních mobilních zařízeních
	- d. Základní přehled verzí
	- e. Spolupráce s platformami iOS, Windows
	- f. Popis Vašeho zařízení Android, typy portů, ovládacích tlačítek apod.

### **2. Základní práce s Android**

- a. Google účet, více účtů na jednom zařízení
- b. Práce s OS *(workshop)* 
	- iv. Ovládání rozhraní dotykem (výhody a nevýhody oproti myši)
	- v. Připojení na WiFi
	- vi. Výběr sítě, konfigurace
	- vii. Propojení profilů přes Google
	- viii. Práce s Google play

### **3.** Propojení jiných zařízení se zařízením s Androidem

- a. Přes Cloud obecně
- b. Kabelem
- c. Bluetooth

### **4.** Prezentování pomocí Android

- a. Vzdálené ovládání počítače např. aplikace Unified
- b. Technologie MHL
- c. Přenos obrazu pomocí WiFi VGA dongle

### **5.** Příslušenství

- a. Použitelné příslušenství
- b. Práce s Bluetooth
- c. Připojování dalších zařízení, klávesnic, myší
- d. Tiskový subsystém

#### **6.** Bezpečná práce se zařízením Android

- a. Pohyb po Internetu
- b. Fenomén WiFi
- c. Možnosti zabezpečení WiFi sítě

### **7. Internetový prohlížeč Chrome**

- a. Základní funkce internetového prohlížeče Chrome.
- b. Zabezpečení a jak poznat podvrh
- c. Pohyb a navigace
- d. Záložky a jejich synchronizace
- e. Dotyková gesta jedním prstem.
- f. Multidotyková gesta pro prohlížeč Chrome.

### 8. Základní péče o zařízení

- a. Údržba
- b. Zálohování

## 9. Pořizování multimediálního obsahu (workshop)

- a. Fotografování a natáčení videa
- b. Základní editace a publikace
- c. Snímek obrazovky a jeho úprava

## 10. Aplikace a zdroje (workshop)

- a. výukové aplikace Škola dotykem (soubor aplikací pro výuku), Fyzika ve škole, Fyzika elektro wiki, Angličtina slovíčka
- b. aplikace pro učitele Socrative (verze Student a Teacher), Teacher App&Grade Book, ClassDojo (komunikace učitel-rodič)
- c. aplikace pro žáky Duolingo, Zeměpis Země a hlavní města,

## 11. Jak může tablet s Androidem dále pomoci (workshop)

- a. Vizualizér
- b. Diktafon
- c. Tělocvik
- d. Rychlé testování
- e. Společný kalendář, plánování
- f. Vyhledávání za pomoci fotoaprátu
- g. Ovládání tabletu pomocí počítače AirDroid
- h. Mapové podklady, GPS
- i. Sdílení souborů přes Google Drive
- j. SimpleMind myšlenkové mapy